#### **BAB V**

### **IMPLEMENTASI DAN PENGUJIAN**

#### **5.1 HASIL IMPLEMENTASI**

Dari kegiatan analisis dan rancangan sistem informasi data siswa pada Yayasan Madrasah Ibtidaiyah (MI) Darul Amal serta permasalahan yang telah ditemukan pada bab-bab sebelumnya, maka pada bab ini penulis memberikan implementasi yang berhubungan dengan hasil rancangan yang dilakukan. Dengan perancangan sistem informasi data siswa pada Yayasan Madrasah Ibtidaiyah (MI) Darul Amal ini dapat memerikan informasi dan dapat mencetak laporan kepada aktor yang membutuhkan dengan akses yang cepat dan dapat menghindari kerusakan dokumen atau kehilangan data.

#### **5.1.1 Implementasi Tampilan** *Output*

Implementasi Tampilan *output* merupakan tampilan dari keluaran pada Sistem informasi data siswa pada Yayasan Madrasah Ibtidaiyah (MI) Darul Amal yang telah dirancang. Berikut adalah tampilan *output* dari sistem yang telah dirancang :

1. Laporan Data Guru

Tampilan *output* laporan data Guru ini menampilkan informasi Menu mengenai data-data Guru pada Yayasan Madrasah Ibtidaiyah (MI) Darul Amal. Di bawah ini merupakan tampilan dari *output* data Guru.

|                                              |                   |                       |               |                     |                  | <b>LAPORAN GURU</b> |                                 |              |                      |                                     |               |  |
|----------------------------------------------|-------------------|-----------------------|---------------|---------------------|------------------|---------------------|---------------------------------|--------------|----------------------|-------------------------------------|---------------|--|
| Jl. Lintas timur RT. 002 Desa Suko Awin Java |                   |                       |               |                     |                  |                     |                                 |              |                      |                                     |               |  |
| <b>No</b>                                    | ntp               | nama                  | lenis keismin | tempst tantr        | tanggal lahir    | <b>agama</b>        | atamat                          | no telepon   | pendidikan tertinggi | <b>Jurusan pendidikan</b>           | gotongan      |  |
|                                              | 7542757659300033  | Suparmi, S.Pd         | perempuan     | jambi               | 01 Januari 1979  | islam               | lalan lintas timur KM 61 Rt. 02 | 081366716576 | 61                   | matimatika                          | Golongan IIc  |  |
|                                              | ID10505347192001  | Siti maryam           | perempuan     | bukit baling        | 05 Mei 1995      | islam               | jalan lintas timur KM 61 Rt. 02 | 082377972678 | <b>SLTA</b>          | B.indonesia                         | Golongan Ia   |  |
|                                              | ID10507472182001  | Mrlinda, SP           | perempuan     | sengeti             | 01 Februari 1982 | istam               | jalan lintas timur KM 61 Rt.02  | 085357143361 | \$1                  | <b>IPA</b>                          | Golongan IIIa |  |
|                                              | ID10505347187001  | Agus kurnlawan.S.Pd.I | taki-taki     | <b>REJO ASRI</b>    | 07 Desember 1987 | <b>Istam</b>        | lalan lintas timur KM 61 Rt.02  | 081266612121 | \$1                  | Pendidikan Olahraga                 | Golongan IIb  |  |
| ×                                            | 3151730631200003  | Muhviddin             | Taki-laki     | Jepara              | 08 Desember 1952 | islam               | Jalan Lintas Timur KM 61 Rt.02  | 085266347989 | SLTP                 | Pendidikan Agama Isl                | Golongan Ia   |  |
| 6                                            | 75427576592300033 | siti masmunah.S.Pd.I  | perempuan     | lepara              | 12 Oktober 1979  | islam               | lalan lintas timur KM 62        | 085380250036 | 51                   | Bahasa Arab                         | Golongan Ia   |  |
| $\overline{z}$                               | 6549760663300023  | Henni Nurmiati S.Pd.I | perempuan     | Amonggedo Baru      | 12 Desember 1982 | islam               | lalan lintas timur KM 61        | 085211609798 | 51                   | IPS.                                | Golongan Ia   |  |
|                                              | 0749761663300022  | Ahmad Tabrani.S.Pd.I  | Taki-taki     | <b>Bukit Baling</b> | 04 Desember 1982 | <b>islam</b>        | Jalan lintas timur KM 61        | 085266617774 | S1                   | Sejarah Kebudayaan I                | Golongan Ia   |  |
|                                              | 0744766667120012  | Suwardi, S.Pd.I       | laki-laki     | kaos                | 04 Desember 1988 | islam               | jalan lintas timur KM 61        | 082179883438 | \$1                  | Figh                                | Golongan Ia   |  |
| 10 <sup>°</sup>                              | ID10505347189001  | Ahmad Muslihin        | taki-taki     | palembang           | 05 Desember 1989 | istam               | Jalan lintas timur Km 61        | 082213137399 | 51                   | Agidah Akhlak                       | Golongan Ia   |  |
| 11                                           | ID10505347189002  | Kaharudin             | laki-laki     | Pulau Raman         | 09 Februari 1989 | <b>istam</b>        | Ialan Intas timur KM 61         | 085383341189 | 51                   | Al Our'an Hadist                    | Golongan Ia   |  |
|                                              |                   |                       |               |                     |                  |                     |                                 |              |                      | Muaro Jambi, Selasa 19 Januari 2021 |               |  |
|                                              |                   |                       |               |                     |                  |                     |                                 |              |                      |                                     | <b>TTD</b>    |  |

**Gambar 5.1 Laporan Data Guru**

2. Laporan Data Jadwal

Tampilan *output* laporan data Jadwal ini menampilkan informasi Menu mengenai data-data Jadwal pada Yayasan Madrasah Ibtidaiyah (MI) Darul Amal. Di bawah ini merupakan tampilan dari *output* data Jadwal.

|                | Pengolahan Data Siswa Madrasah Ibtidaiyyah Darul Amal<br><b>LAPORAN JADWAL</b> |                  |                              |                      |           |       |           |                                     |  |  |  |  |  |
|----------------|--------------------------------------------------------------------------------|------------------|------------------------------|----------------------|-----------|-------|-----------|-------------------------------------|--|--|--|--|--|
|                | Jl. Lintas timur RT. 002 Desa Suko Awin Java                                   |                  |                              |                      |           |       |           |                                     |  |  |  |  |  |
| No.            | <b>Nama</b>                                                                    | Id matapelajaran | Matapelajaran                | <b>Id kelas</b>      | Kelas     | hart  | jam masuk | jam keluar                          |  |  |  |  |  |
|                | Suparmi, S.Pd                                                                  | <b>MAT001</b>    | matematika                   | KEL20201014191353184 | Kelas 1 a | senin | 08:00:00  | 09:00:00                            |  |  |  |  |  |
| $\overline{2}$ | Siti maryam                                                                    | MAT005           | <b>B.indonesia</b>           | KEL20201014191406842 | Kelas 1 b | senin | 08:00:00  | 09:00:00                            |  |  |  |  |  |
| 3              | Suparmi, S.Pd                                                                  | <b>MAT001</b>    | matematika                   | KEL20201014191406842 | Kelas 1 b | senin | 09:00:00  | 10:00:00                            |  |  |  |  |  |
|                | Agus kumiawan, S.Pd.I                                                          | <b>MAT004</b>    | Pendidikan Olahraga          | KEL20201014191353184 | Kelas 1 a | senin | 09:00:00  | 10:00:00                            |  |  |  |  |  |
| 5              | Muhyiddin                                                                      | <b>MAT007</b>    | Pendidikan Agama Islam (PAI) | KEL20201014191425501 | Kelas 2 a | senin | 08:00:00  | 09:00:00                            |  |  |  |  |  |
| 6              | Siti marvam                                                                    | MAT005           | <b>B.indonesia</b>           | KEL20210106051304405 | kelas 3 a | senin | 09:00:00  | 10:00:00                            |  |  |  |  |  |
|                | Muhyiddin                                                                      | <b>MAT007</b>    | Pendidikan Agama Islam (PAI) | KEL20201014191353184 | Kelas 1 a | senin | 11:00:00  | 12:15:00                            |  |  |  |  |  |
| 8              | Henni Nurmiati.S.Pd.I                                                          | MAT2021011       | <b>IPS</b>                   | KEL20201014191425501 | Kelas 2 a | senin | 09:00:00  | 10:00:00                            |  |  |  |  |  |
| q              | Mrlinda.SP                                                                     | MAT2021011       | <b>IPS</b>                   | KEL20201014191425501 | Kelas 2 a | senin | 11:00:00  | 12:15:00                            |  |  |  |  |  |
|                |                                                                                |                  |                              |                      |           |       |           | Muaro Jambi, Selasa 19 Januari 2021 |  |  |  |  |  |
|                |                                                                                |                  |                              |                      |           |       |           | TTD                                 |  |  |  |  |  |
|                |                                                                                |                  |                              |                      |           |       |           |                                     |  |  |  |  |  |
|                |                                                                                |                  |                              |                      |           |       |           | admin                               |  |  |  |  |  |

**Gambar 5.2 Laporan Data Jadwal**

3. Laporan Data Mata Pelajaran

Tampilan *output* laporan data Mata Pelajaran ini menampilkan informasi Menu mengenai data-data Mata Pelajaran pada Yayasan Madrasah Ibtidaiyah (MI) Darul Amal. Di bawah ini merupakan tampilan dari *output*  data Mata Pelajaran.

|                         | Pengolahan Data Siswa Madrasah Ibtidaiyyah Darul Amal<br>LAPORAN MATAPELAJARAN<br>Jl. Lintas timur RT. 002 Desa Suko Awin Jaya<br><b>No</b><br>matapelajaran |  |                                                   |  |  |  |  |  |  |
|-------------------------|----------------------------------------------------------------------------------------------------|--|---------------------------------------------------|--|--|--|--|--|--|
|                         |                                                                                                    |  |                                                   |  |  |  |  |  |  |
|                         | matematika                                                                                                    |  |                                                   |  |  |  |  |  |  |
| $\overline{\mathbf{z}}$ | Pendidikan Olahraga                                                                                                    |  |                                                   |  |  |  |  |  |  |
| 3                       | B.indonesia                                                                                                    |  |                                                   |  |  |  |  |  |  |
| 4                       | Pendidikan Agama Islam (PAI)                                                                                                    |  |                                                   |  |  |  |  |  |  |
| 5                       | seni budaya                                                                                                    |  |                                                   |  |  |  |  |  |  |
| 6                       | bahasa inggris                                                                                                    |  |                                                   |  |  |  |  |  |  |
| 7                       | IPS.                                                                                                    |  |                                                   |  |  |  |  |  |  |
| 8                       | IPA                                                                                                    |  |                                                   |  |  |  |  |  |  |
| 9                       | Bahasa Arab                                                                                                    |  |                                                   |  |  |  |  |  |  |
| $10$                    | Figh                                                                                                    |  |                                                   |  |  |  |  |  |  |
| $11$                    | Pendidikan Kewarganegaraaan (PKN)                                                                                                    |  |                                                   |  |  |  |  |  |  |
| $12$                    | Sejarah Kebudayaan Islam (SKI)                                                                                                    |  |                                                   |  |  |  |  |  |  |
| 13                      | Agidah Akhlak                                                                                                    |  |                                                   |  |  |  |  |  |  |
|                         |                                                                                                    |  | Muaro Jambi, Selasa 19 Januari 2021<br><b>TTD</b> |  |  |  |  |  |  |
|                         |                                                                                                    |  | admin                                             |  |  |  |  |  |  |

**Gambar 5.3 Laporan Data Mata Pelajaran**

4. Laporan Data Siswa

Tampilan *output* laporan data Siswa ini menampilkan informasi Menu mengenai data-data Siswa pada Yayasan Madrasah Ibtidaiyah (MI) Darul Amal. Di bawah ini merupakan tampilan dari *output* data Siswa.

|        |                       |            |            |                                     |                                                           |                   |                         |                |                                                 |              |              |                      | Pengolahan Data Siswa Madrasah Ibtidaiyyah Darul Amal |                        |            |                                                                                                    |             |           |               |                                     |       |              |                |
|--------|-----------------------|------------|------------|-------------------------------------|-----------------------------------------------------------|-------------------|-------------------------|----------------|-------------------------------------------------|--------------|--------------|----------------------|-------------------------------------------------------|------------------------|------------|----------------------------------------------------------------------------------------------------|-------------|-----------|---------------|-------------------------------------|-------|--------------|----------------|
|        |                       |            |            |                                     |                                                           |                   |                         |                |                                                 |              |              | <b>LAPORAN SISWA</b> |                                                       |                        |            |                                                                                                    |             |           |               |                                     |       |              |                |
|        |                       |            |            |                                     |                                                           |                   |                         |                |                                                 |              |              |                      | Jl. Lintas timur RT, 002 Desa Suko Awin Java          |                        |            |                                                                                                    |             |           |               |                                     |       |              |                |
| m      | of somes              | $\sim$     | news.      | $-$                                 | toto pensibelemin tempet tehir tenggal tehir agama alamat |                   | $^{24}$                 |                |                                                 |              |              |                      |                                                       |                        |            | kelas smik ke mena syah pekerjaan syah mena dru pekerjaan dru no telepon orangkas mena wali pekerjaan wali no telepon wali |             |           |               | selected and status seems concreame |       |              |                |
|        | SIS20201124045420032  | 3087599982 | 3087599982 | Randy<br>Naam                       | <b>Liki-Laki</b>                                          | Jarrès            | November<br>2006        | islam.         | Ahmad<br>Dhari                                  | Kelas<br>ta. |              | Arla Randra          | Winasmasza                                            | Nama<br>Forenika       | Garu       | 08007233121                                                                                                    |             |           | $\theta$      | tk mi darul<br>anal                 | aktif | randy        | 88ad32a147779  |
|        | SIS20201122081983812  | 3087500082 | 3007600002 | Ronny<br><b>Danian</b>              | <b>Distant</b>                                            | <b>Jacobi</b>     | 12 March<br>2006        | islam          | Virlandia<br>Salatan                            | Kelas<br>1b  |              | Oindra<br>Arlian     | Pokorja Bank                                          | Meriana<br>Narlisa     | Freebance  | 07612376                                                                                                    |             |           | $\theta$      | tk paud                             | aktif | <b>EDDOM</b> | 21232/207a57a5 |
|        | SIS20210106052201437  | 3087599982 | 3087599982 | abalka<br>work                      | parempuan                                                 | jantai            | 06 Januari<br>2015      | <b>Islam</b>   | jalan<br><b>Jetas</b><br>time.<br>KM 61         | Kelas<br>ta. |              | joni                 | ons                                                   | sumiasi                | pris.      | 08526786875                                                                                                    | bari        | ons       | 085267792168  | bhavangkara<br>30                   | aktif | abelia       | 6b2bo4086f4f32 |
|        | STOREHOOD 1986/26     | 300900000  | RISCHSCORE | Anggun<br>puspital                  | parampian                                                 | Suko Anin<br>jaya | 12.34<br>8000           | <b>Blam</b>    | <b>Silve</b><br>letas<br>timur<br>KM 61         | kelas<br>6   |              | sakina               | use 20x202                                            | <b>Detailed</b>        | <b>Set</b> | 082215687026                                                                                                    | <b>Gulf</b> | й.        | 081238746574  | TK BRIDE                            | aktif | anggun       | 22/037a557742  |
|        | SIS20210109115003767  | 3060848381 | 3060848381 | artoni<br>abidiry                   | <b>Lake Lake</b>                                          | sako awin<br>java | 07 Oktober<br>2008      | idan           | islan<br>letas.<br>timur<br>KM 61               | kolas<br>×   |              | <b>Outside</b>       | wealenata                                             | <b>Ta hartini</b>      | in.        | 0822783765847                                                                                                    | anah        | irt.      | 0822735080000 | tk dard amal                        | aktif | antoni       | dt/548000b7u66 |
|        | \$1520210109115648445 | 3096362987 | 3096362987 | arya<br>siputra                     | laki-laki                                                 | bukk<br>bailing   | 07.349<br>2009          | <b>Blam</b>    | jalan<br>letas.<br>timer.<br>831.61             | kolas<br>×   |              | sukardi              | winasmasta                                            | naria                  | H          | 081298999098                                                                                                    | widea       | máteisvi  | 082287445635  | TK PALD                             | aktif | anya         | \$882985c8b1e2 |
|        | SIS20210109120034424  | 3082027270 | 3082027270 | aaa<br>aulistu                      | parempian                                                 | merking           | ne<br>Februari<br>2008  | <b>Silen</b>   | iskan<br>letas<br>timur<br>KM 61                | kelas<br>6   |              | bayu                 | winterward of                                         | isladah                | <b>Set</b> | 0822817654776                                                                                                    | anda        | mahasiswi | 0822735980009 | tk dard anal                        | aktif | aura         | c11807299a8ba  |
|        | SIS20210100120623140  | 3001551416 | 3001551416 | daa<br>rahma avu                    | paremento                                                 | maduna            | 10<br>Februari<br>2008  | <b>Idas</b>    | iskan<br>letas<br>timur<br>834, 61              | kolas<br>×   |              | budi                 | winasanaza                                            | sei ashab              | и          | 082286676777                                                                                                    | mimin       | pro       | 081277890826  | 18 dard amal                        | aktif | dara         | 23dta10dRSelf  |
|        | SIS20210109121012947  | 0095402709 | 0095402709 | dias<br><b>Atland</b><br>and        | <b>Iaki-Laki</b>                                          | bukk<br>baling    | 31.34<br>2009           | <b>Blam</b>    | jalan<br><b>Testas</b><br>timor<br>KM 61        | kolas<br>×   | $\mathbf{g}$ | buá                  | winaswaga                                             | naria                  | 'n         | 082281758978                                                                                                    | riska       | ons       | 082235443621  | TK PALD                             | aktif | dias         | 436a36c25ffe28 |
| 10     | SIS20210109122346789  | 3080726341 | 3080726341 | enk<br>saputra                      | <b>Lake Lake</b>                                          | sako amin<br>java | 07<br>Sectorder<br>2008 | islam          | islan<br>letas<br>timur<br>KM 61                | kelas        |              | sunará               | pns                                                   | sania<br>andarwati     | in.        | 082120887708                                                                                                    | ronti       | winasaha  | 082282267678  | TK PALD                             | aktif | ork.         | 6a42dd6e7ca9at |
| 11     | 51520210100124245407  | 0000071307 | 0000071307 | Galify<br>Bagas<br>iksan<br>maglana | <b>Like Light</b>                                         | sako awin<br>iana | 03 Chicher<br>2009      | <b>Address</b> | jalan<br>letas<br>timer.<br>KM 61               | kolas<br>6   |              | baw                  | ons                                                   | tri può<br><b>Roam</b> | ×          | 08120808767777                                                                                                    | cieta       | mahadiswi | 082276890000  | the classification and              | akti  | oalh         | 027dc740bbf09  |
| $12-1$ | SIS20210109124813292  | 3000618359 | 3000618359 | iman<br>tabroni                     | <b>Did-Lake</b>                                           | bukk<br>baling    | 08<br>Februari<br>2005  | <b>idam</b>    | <b>jalan</b><br><b>letas</b><br>timer.<br>KM 61 | kelas        | ×            | ayab.                | winaswaga                                             | amirah                 | id.        | 081288798798                                                                                                    | subarti     | in.       | 082287600980  | tk dard anal                        | aktif | imam         | each8u6090a4   |

**Gambar 5.4 Laporan Data Siswa**

#### **5.1.2 Implementasi Tampilan** *Input*

Tampilan *Input* merupakan suatu cara masukan data, dimana akan dibutuhkan dalam proses penghasilan laporan (*output)*. Adapun bentuk tampilan *Input* tersebut adalah sebagai berikut :

5.1.2.1 Implementasi Tampilan *Input* Khusus Admin

Tampilan *Input* khusus Admin merupakan tampilan yang dihasilkan sesuai dengan rancangan Admin sebelumnya.

1. Tampilan *Form Login*

Tampilan *Form Input Login* digunakan pada saat pertama kali *user* menjalankan aplikasi, maka yang pertama kali akan tampil adalah Halaman Menu *Login*. Pertama-tama *user* harus memasukan *Username*  dan *Password* terlebih dahulu*.*Halaman Menu *Login* digunakan untuk menampilkan menu-menu di dalam program.

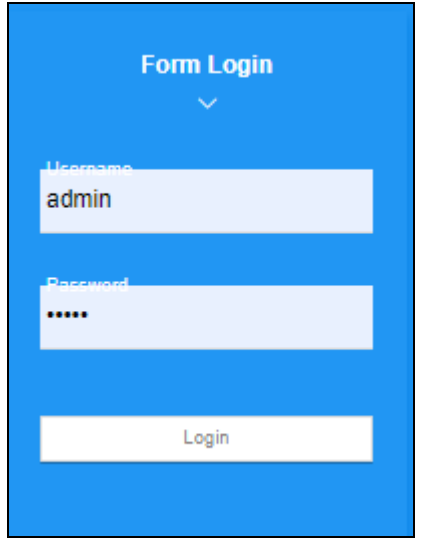

**Gambar 5.5 Tampilan** *Login*

2. Tampilan Menu Utama

Tampilan Menu Admin merupakan hasil dari rencana atau kerangka dasar yang telah penulis desain sebelumnya pada tahap ini menu telah diberi bahasa perograman sehingga dapat berfungsi, Dengan harapan menu ini telah sesuai dengan apa yang telah dirancang sebelumnya.

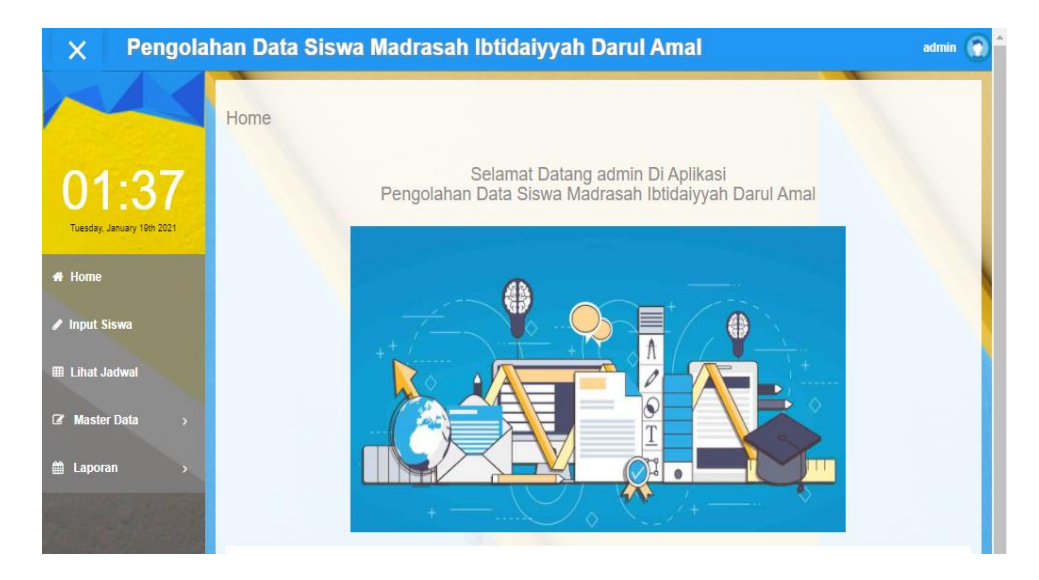

**Gambar 5.6 Tampilan** *Input Form* **Menu Utama**

3. Tampilan Menu Admin

Tampilan Menu Admin merupakan hasil dari rencana atau kerangka dasar yang telah penulis desain sebelumnya pada tahap ini menu telah diberi bahasa perograman sehingga dapat berfungsi, dengan tujuan agar rencana desain awal sesuai dengan program yang telah dibuat.

a. Tampilan *Input Form* Menu Admin

Tampilan *Input Form* menu Admin digunakan untuk mengintegrasikan semua fungsi-fungsi yang dibutuhkan untuk melakukan pengolahan atau menampilkan data Admin. Berikut merupakan Tampilan Admin :

|                                      | Data Admin                     |                              |                |                |                     |                   |                                              |  |
|--------------------------------------|--------------------------------|------------------------------|----------------|----------------|---------------------|-------------------|----------------------------------------------|--|
| 01:37                                | <b>D</b> Tambah<br>Berdasarkan | <b>C</b> Refresh<br>id admin |                |                | $\checkmark$        |                   |                                              |  |
| Tuesday, January 19th 2021<br># Home | Pencarian                      |                              |                | Q Cari         |                     |                   |                                              |  |
| <b>∕</b> Input Siswa                 | Action<br><b>4 Detail</b>      | <b>In Edit</b>               | <b>x</b> Hapus | No             | Nama admin<br>admin | Username<br>admin | Password<br>21232f297a57a5a743894a0e4a801fc3 |  |
| <b>EB</b> Lihat Jadwal               | 1 Detail                       | <b>IT Edit</b>               | <b>* Haous</b> | $\overline{c}$ | cis                 | ein               | 36dbc2a12d8162070240f8d586b6726d             |  |
| <b>Z</b> Master Data<br>n            | 4 Detail                       | <b>DZ Edit</b>               | <b>x</b> Hapus | $\mathbf{3}$   | M. Ali Ma'ruf       | ali               | 86318e52f5ed4801abe1d13d509443de             |  |
| <b>El</b> Laporan                    | <b>i</b> Detail                | <b>DZ</b> Edit               | <b>* Hapus</b> | $\overline{4}$ | suwardi             | suwardi           | 575598a0bc1f38cd56aa2788215ae5e1             |  |
|                                      | <b>I</b> Detail                | <b>IZ Edit</b>               | * Hapus        | $\overline{5}$ | tabroni             | tabroni           | 7bb48af5cd06a38a71a3df3a1872ca7e             |  |
|                                      | 4 Detail                       | <b>IZ Edit</b>               | <b>x</b> Hapus | $\theta$       | indareni            | indraeni          | 527af26cb9d2e7b39322ca15819be48e             |  |

**Gambar 5.7 Tampilan** *Input Form* **Menu Admin**

b. Tampilan *Input Form* Tambah Admin

Tampilan *Input Form* Tambah Admin digunakan untuk menambah data-data yang dibutuhkan untuk melakukan pengolahan atau menampilkan data Admin. Berikut merupakan Tampilan Admin :

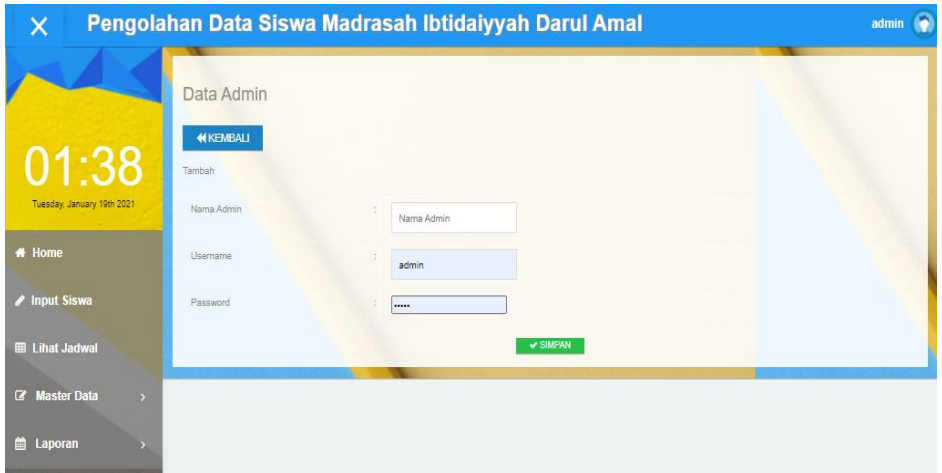

**Gambar 5.8 Tampilan** *Input Form* **Tambah Admin**

c. Tampilan *Input Form* Edit Admin

Tampilan *Input Form* Edit Admin digunakan untuk memodifikasi datadata yang dibutuhkan untuk melakukan pengolahan atau menampilkan data Admin. Berikut merupakan Tampilan Admin :

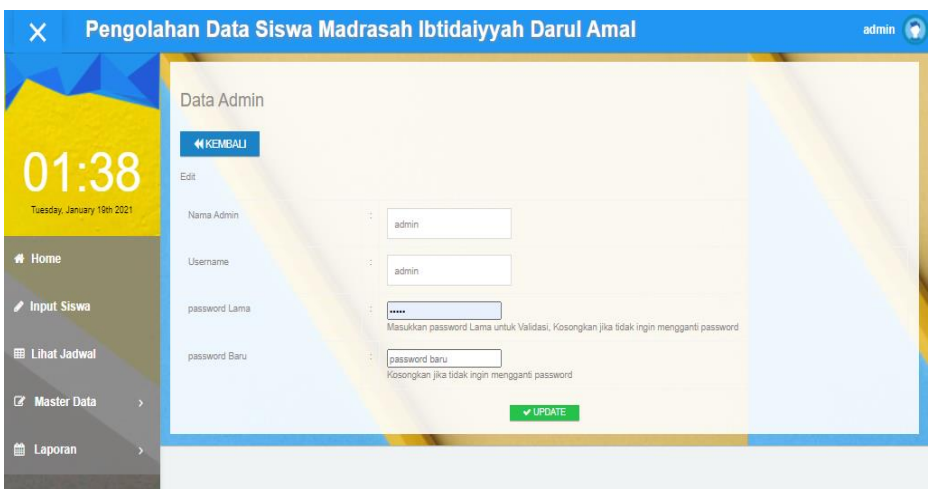

**Gambar 5.9 Tampilan** *Input Form* **Edit Admin**

4. Tampilan Menu Guru

Tampilan Menu Guru merupakan hasil dari rencana atau kerangka dasar yang telah penulis desain sebelumnya pada tahap ini menu telah diberi bahasa perograman sehingga dapat berfungsi, dengan tujuan agar rencana desain awal sesuai dengan program yang telah dibuat.

a. Tampilan *Input Form* Menu Guru

Tampilan *Input Form* menu Guru digunakan untuk mengintegrasikan semua fungsi-fungsi yang dibutuhkan untuk melakukan pengolahan atau menampilkan data Guru. Berikut merupakan Tampilan Guru :

| $\times$                   | Pengolahan Data Siswa Madrasah Ibtidaiyyah Darul Amal |                  |                      |                        |                |                  |                         |               |              | admin                  |
|----------------------------|-------------------------------------------------------|------------------|----------------------|------------------------|----------------|------------------|-------------------------|---------------|--------------|------------------------|
|                            | Data Guru                                             |                  |                      |                        |                |                  |                         |               |              |                        |
| 01:38                      | <b>C</b> Tambah                                       | <b>C</b> Refresh |                      |                        |                |                  |                         |               |              |                        |
| Tuesday, January 19th 2021 | Berdasarkan<br>Pencarian<br>c                         | id_guru          |                      | $\checkmark$<br>Q Cari |                |                  |                         |               |              |                        |
| <b># Home</b>              | Action                                                |                  |                      |                        | No.            | Nip              | Nama                    | Jenis kelamin | Tempat lahir | Tanggal lal            |
| <b>∕</b> Input Siswa       | <b>I</b> Detai                                        | <b>IZ Edit</b>   | * Ubah Jadwal        | <b>x</b> Hapus         |                | 7542757659300033 | Suparmi, S.Pd.          | perempuan     | jambi        | 01 Januar<br>1979      |
| <b>EB</b> Lihat Jadwal     |                                                       |                  |                      |                        |                | ID10505347192001 |                         |               | bukit baling | 05 Mei 190             |
| C Master Data<br>×         | 4 Detail                                              | <b>IZ Edit</b>   | <b>x</b> Ubah Jadwal | <b>x</b> Hapus         | $\overline{2}$ |                  | Siti maryam             | perempuan     |              |                        |
| Laporan                    | <b>&amp; Detail</b>                                   | <b>DZ</b> Edit   | * Ubah Jadwal        | <b>x</b> Hapus         | 3              | ID10507472182001 | Mrlinda, SP             | perempuan     | sengeti      | 01 Februa<br>1982      |
|                            | <b>I</b> Detail                                       | <b>IZ Edit</b>   | <b>* Ubah Jadwal</b> | <b>x</b> Hapus         |                | ID10505347187001 | Agus<br>kurniawan S.Pd. | laki-laki     | REJO ASRI    | 07<br>Desembe.<br>1987 |
|                            |                                                       |                  | <b>* Ubah Jadwal</b> | <b>x</b> Hapus         | 5              | 3151730631200003 | Muhyiddin               | laki-laki     | Jepara       | 08                     |

**Gambar 5.10 Tampilan** *Input Form* **Menu Guru**

b. Tampilan *Input Form* Tambah Guru

Tampilan *Input Form* Tambah Guru digunakan untuk menambah datadata yang dibutuhkan untuk melakukan pengolahan atau menampilkan data Guru. Berikut meruxpakan Tampilan Guru :

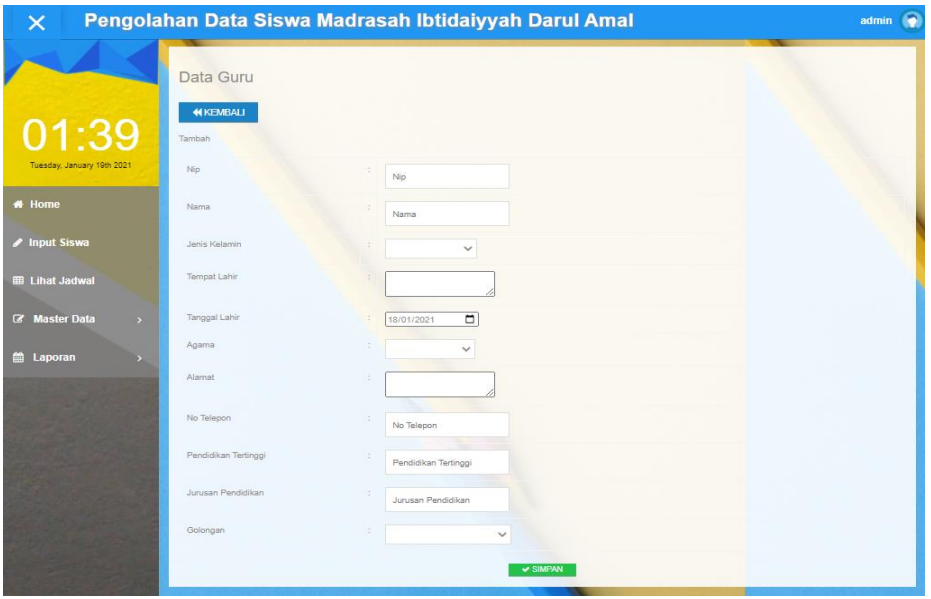

**Gambar 5.11 Tampilan** *Input Form* **Tambah Guru**

#### c. Tampilan *Input Form* Edit Guru

Tampilan *Input Form* Edit Guru digunakan untuk memodifikasi datadata yang dibutuhkan untuk melakukan pengolahan atau menampilkan data Guru. Berikut merupakan Tampilan Guru :

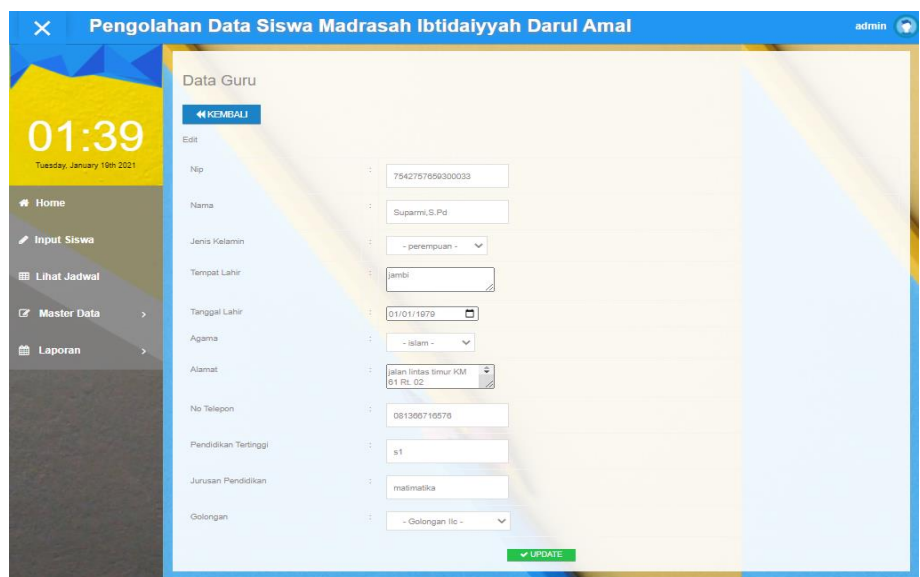

**Gambar 5.12 Tampilan** *Input Form* **Edit Guru**

5. Tampilan Menu Jadwal

Tampilan Menu Jadwal merupakan hasil dari rencana atau kerangka dasar yang telah penulis desain sebelumnya pada tahap ini menu telah diberi bahasa perograman sehingga dapat berfungsi, dengan tujuan agar rencana desain awal sesuai dengan program yang telah dibuat.

a. Tampilan *Input Form* Menu Jadwal

Tampilan *Input Form* menu Jadwal digunakan untuk mengintegrasikan semua fungsi-fungsi yang dibutuhkan untuk melakukan pengolahan atau menampilkan data Jadwal. Berikut merupakan Tampilan Jadwal :

| $\boldsymbol{\times}$                           | Pengolahan Data Siswa Madrasah Ibtidaiyyah Darul Amal |                            |                |           |                            |                  |                                    |                      |                         |       | admin    |
|-------------------------------------------------|-------------------------------------------------------|----------------------------|----------------|-----------|----------------------------|------------------|------------------------------------|----------------------|-------------------------|-------|----------|
|                                                 | Data Jadwal                                           |                            |                |           |                            |                  |                                    |                      |                         |       |          |
| 01:39                                           | <b>B</b> Tambah<br>Q Cari                             | $C$ Refresh                |                |           |                            |                  |                                    |                      |                         |       |          |
| Tuesday, January 19th 2021                      | Nama Guru<br><b>A</b>                                 |                            |                |           |                            |                  |                                    |                      |                         |       |          |
| # Home                                          | Berdasarkan                                           | hari                       | $\checkmark$   |           |                            |                  |                                    |                      |                         |       |          |
| <b>∕</b> Input Siswa                            | Pencarian                                             |                            |                |           |                            |                  |                                    |                      |                         |       |          |
| <b>EB</b> Lihat Jadwal                          | Action                                                |                            |                | No        | Nama                       | Id matapelajaran | Matapelajaran                      | Id kelas             | Kelas                   | Hari  | Jam mas  |
| $\alpha$<br><b>Master Data</b><br>$\rightarrow$ | <b>I</b> Detail                                       | <b>IZ Edit</b>             | <b>x</b> Hapus |           | Suparmi, S.Pd              | MAT001           | matematika                         | KEL20201014191353184 | Kelas<br>1a             | senin | 08:00:01 |
| 曲<br>Laporan                                    | 4 Detail                                              | <b>IZ Edit</b>             | <b>x</b> Hapus | $\bar{z}$ | Siti maryam                | MAT005           | B.indonesia                        | KEL20201014191406842 | Kelas<br>1 <sub>b</sub> | senin | 08:00:01 |
|                                                 | <b>I</b> Detail                                       | <b>GF</b> Edit             | <b>* Hapus</b> |           | Suparmi, S, Pd             | MAT001           | matematika                         | KEL20201014191406842 | Kelas<br>1 <sub>b</sub> | senin | 09:00:01 |
|                                                 | 4 Detail                                              | <b>EY Edit</b>             | <b>x</b> Hapus |           | Agus<br>kurniawan, S.Pd.I. | MAT004           | Pendidikan<br>Olahraga             | KEL20201014191353184 | Kelas<br>1a             | senin | 09:00:01 |
|                                                 | <b>I</b> Detail                                       | <b>IT Edit</b>             | <b>x</b> Hapus | 5         | Muhyiddin                  | MAT007           | Pendidikan<br>Agama Islam<br>(PAI) | KEL20201014191425501 | Kelas<br>2a             | senin | 08:00:01 |
|                                                 | i Detail                                              | <b>IZ Edit</b>             | * Hapus        | 6         | Siti maryam                | MAT005           | B.indonesia                        | KEL20210106051304405 | kelas<br>3a             | senin | 09:00:01 |
|                                                 | I Detail                                              | <b>D</b> <sup>2</sup> Edit | <b>x</b> Hapus | 7         | Muhyiddin                  | MAT007           | Pendidikan<br>Agama Islam<br>(PAI) | KEL20201014191353184 | Kelas<br>1a             | senin | 11:00:00 |
|                                                 | 4 Detail                                              | <b>IZ Edit</b>             | <b>x</b> Hapus | 8         | Henni                      | MAT2021011       | IPS                                | KEL20201014191425501 | Kelas                   | senin | 09:00:01 |

**Gambar 5.13 Tampilan** *Input Form* **Menu Jadwal**

b. Tampilan *Input Form* Tambah Jadwal

Tampilan *Input Form* Tambah Jadwal digunakan untuk menambah data-data yang dibutuhkan untuk melakukan pengolahan atau menampilkan data Jadwal. Berikut merupakan Tampilan Jadwal :

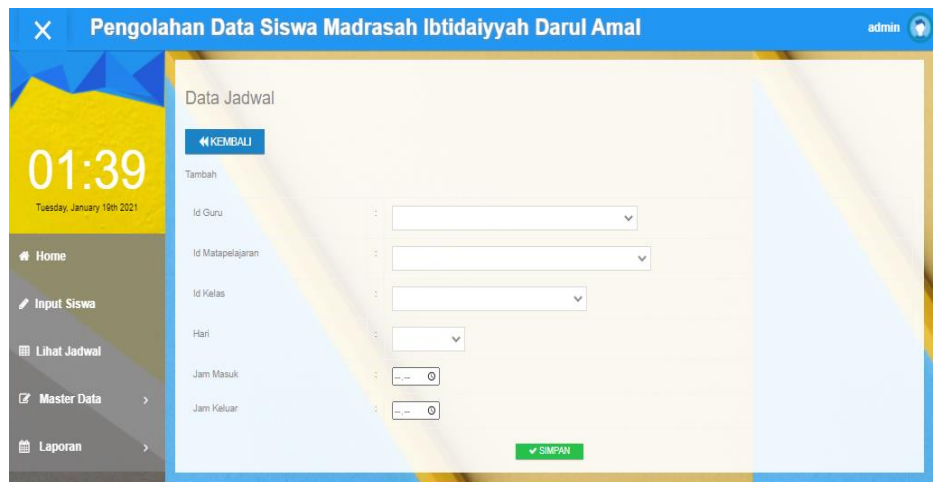

**Gambar 5.14 Tampilan** *Input Form* **Tambah Jadwal**

c. Tampilan *Input Form* Edit Jadwal

Tampilan *Input Form* Edit Jadwal digunakan untuk memodifikasi datadata yang dibutuhkan untuk melakukan pengolahan atau menampilkan data Jadwal. Berikut merupakan Tampilan Jadwal :

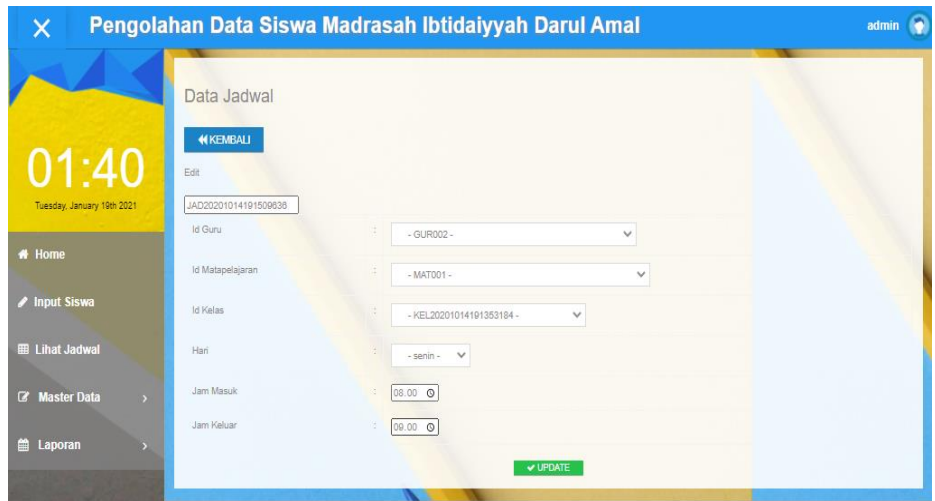

**Gambar 5.15 Tampilan** *Input Form* **Edit Jadwal**

6. Tampilan Menu Kelas

Tampilan Menu Kelas merupakan hasil dari rencana atau kerangka dasar yang telah penulis desain sebelumnya pada tahap ini menu telah diberi bahasa perograman sehingga dapat berfungsi, dengan tujuan agar rencana desain awal sesuai dengan program yang telah dibuat.

a. Tampilan *Input Form* Menu Kelas

Tampilan *Input Form* menu Kelas digunakan untuk mengintegrasikan semua fungsi-fungsi yang dibutuhkan untuk melakukan pengolahan atau menampilkan data Kelas. Berikut merupakan Tampilan Kelas :

| $\times$                              |                                       | Pengolahan Data Siswa Madrasah Ibtidaiyyah Darul Amal |           | ۴<br>admin |
|---------------------------------------|---------------------------------------|-------------------------------------------------------|-----------|------------|
|                                       | Data Kelas                            |                                                       |           |            |
| 01:40                                 | <b>C</b> Refresh<br><b>C</b> Tambah   |                                                       |           |            |
| Tuesday, January 19th 2021            | id_kelas<br>Berdasarkan               | $\checkmark$                                          |           |            |
| # Home                                | Pencarian<br>c.<br>Action             | Q Cari<br>No<br>Kelas                                 |           |            |
| <b>∕</b> Input Siswa                  | <b>i</b> Detail<br><b>In Edit</b>     | <b>x</b> Hapus                                        | Kelas 1 a |            |
| <b>EB</b> Lihat Jadwal                | <b>i</b> Detail<br><b>IZ Edit</b>     | $\overline{\mathcal{Z}}$<br><b>* Hapus</b>            | Kelas 1 b |            |
| <b>Z</b> Master Data<br>$\rightarrow$ | 4 Detail<br><b>DY Edit</b>            | $^{\circ}$<br><b>x</b> Hapus                          | Kelas 2 a |            |
| <b>当 Laporan</b>                      | <b>i</b> Detail<br><b>DZ</b> Edit     | $\frac{1}{2}$<br>* Hapus                              | kelas 2 b |            |
|                                       | <b>&amp; Detail</b><br><b>IX Edit</b> | $\overline{5}$<br><b>* Hapus</b>                      | kelas 3 a |            |
|                                       | <b>i</b> Detail<br><b>IZ Edit</b>     | $_{\rm 6}$<br><b>x</b> Hapus                          | kelas 3 b |            |
|                                       | 4 Detail<br><b>DY Edit</b>            | $\boldsymbol{7}$<br><b>* Hapus</b>                    | kelas 4 a |            |
|                                       | <b>i</b> Detail<br><b>DZ Edit</b>     | $\mathbf{8}$<br>* Hapus                               | kelas 4 b |            |
|                                       | & Detail<br><b>In Edit</b>            | $\rm ^0$<br>* Hapus                                   | kelas 5   |            |

**Gambar 5.16 Tampilan** *Input Form* **Menu Kelas**

b. Tampilan *Input Form* Tambah Kelas

Tampilan *Input Form* Tambah Kelas digunakan untuk menambah datadata yang dibutuhkan untuk melakukan pengolahan atau menampilkan data Kelas. Berikut merupakan Tampilan Kelas :

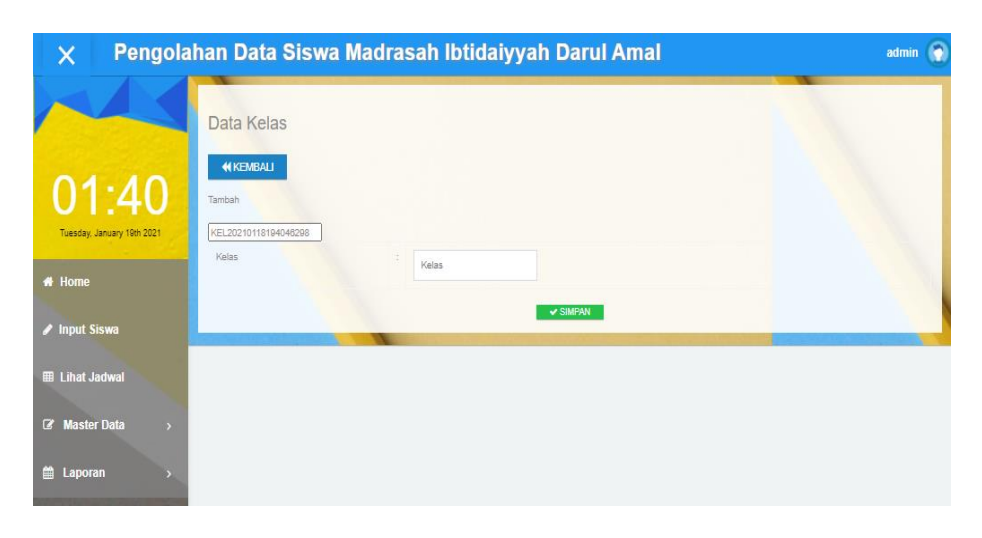

**Gambar 5.17 Tampilan** *Input Form* **Tambah Kelas**

c. Tampilan *Input Form* Edit Kelas

Tampilan *Input Form* Edit Kelas digunakan untuk memodifikasi datadata yang dibutuhkan untuk melakukan pengolahan atau menampilkan data Kelas. Berikut merupakan Tampilan Kelas :

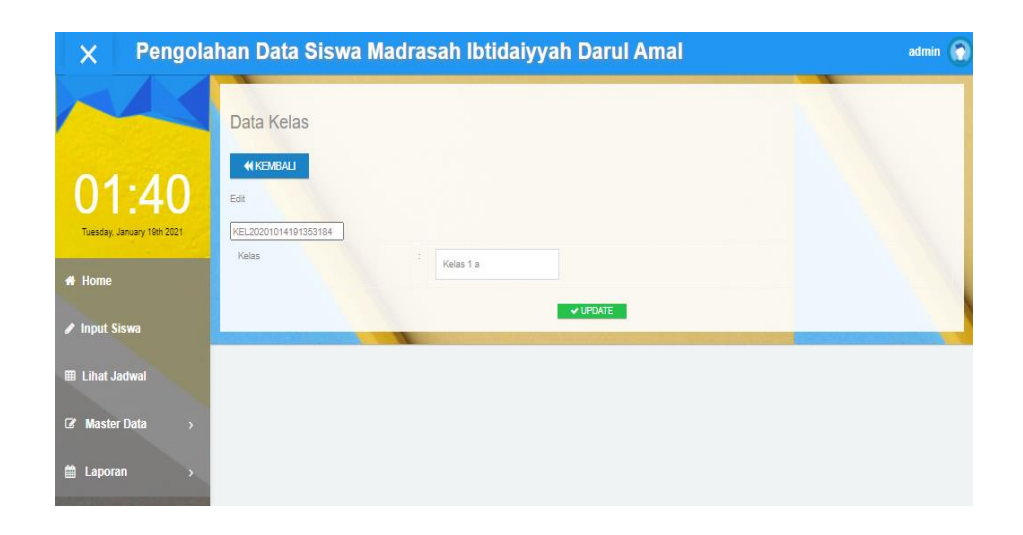

**Gambar 5.18 Tampilan** *Input Form* **Edit Kelas**

7. Tampilan Menu Mata Pelajaran

Tampilan Menu Mata Pelajaran merupakan hasil dari rencana atau kerangka dasar yang telah penulis desain sebelumnya pada tahap ini menu telah diberi bahasa perograman sehingga dapat berfungsi, dengan tujuan agar rencana desain awal sesuai dengan program yang telah dibuat.

a. Tampilan *Input Form* Menu Mata Pelajaran

Tampilan *Input Form* menu Mata Pelajaran digunakan untuk mengintegrasikan semua fungsi-fungsi yang dibutuhkan untuk melakukan pengolahan atau menampilkan data Mata Pelajaran. Berikut merupakan Tampilan Mata Pelajaran :

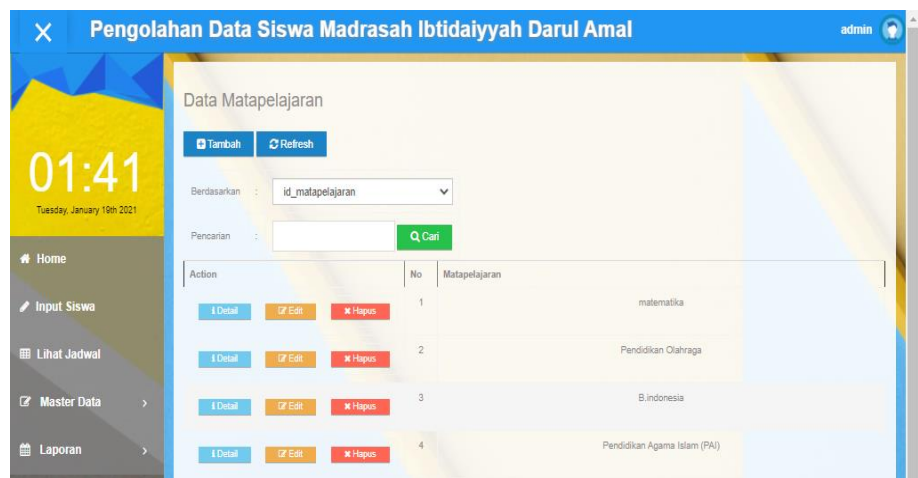

**Gambar 5.19 Tampilan** *Input Form* **Menu Mata Pelajaran**

b. Tampilan *Input Form* Tambah Mata Pelajaran

Tampilan *Input Form* Tambah Mata Pelajaran digunakan untuk menambah data-data yang dibutuhkan untuk melakukan pengolahan atau menampilkan data Mata Pelajaran. Berikut merupakan Tampilan Mata Pelajaran :

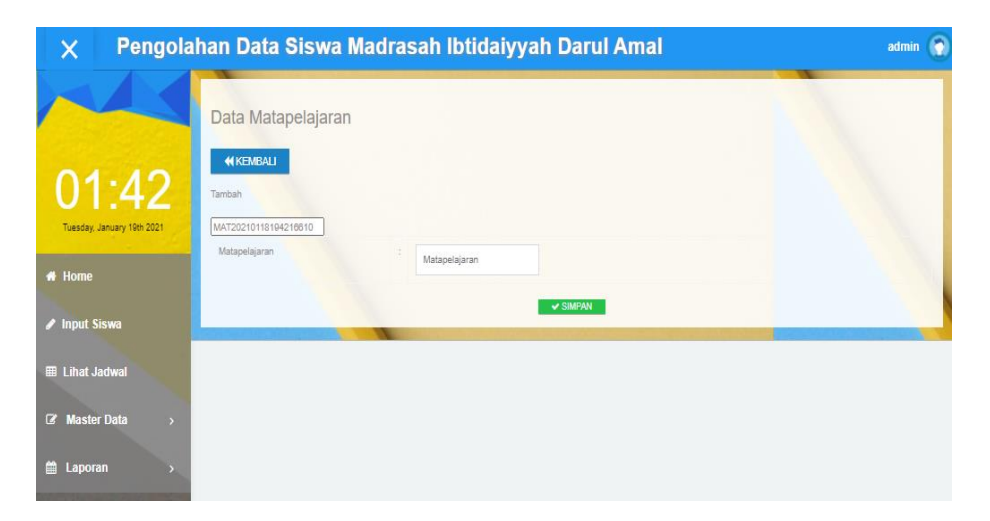

**Gambar 5.20 Tampilan** *Input Form* **Tambah Mata Pelajaran**

c. Tampilan *Input Form* Edit Mata Pelajaran

Tampilan *Input Form* Edit Mata Pelajaran digunakan untuk memodifikasi data-data yang dibutuhkan untuk melakukan pengolahan atau menampilkan data Mata Pelajaran. Berikut merupakan Tampilan Mata Pelajaran :

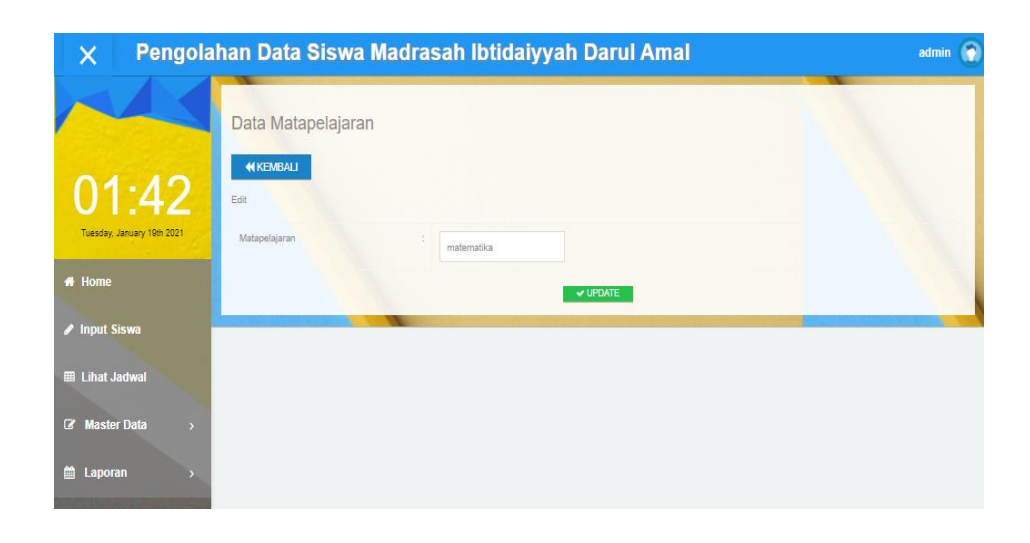

**Gambar 5.21 Tampilan** *Input Form* **Edit Mata Pelajaran**

8. Tampilan Menu Siswa

Tampilan Menu Siswa merupakan hasil dari rencana atau kerangka dasar yang telah penulis desain sebelumnya pada tahap ini menu telah diberi bahasa perograman sehingga dapat berfungsi, dengan tujuan agar rencana desain awal sesuai dengan program yang telah dibuat.

a. Tampilan *Input Form* Menu Siswa

Tampilan *Input Form* menu Siswa digunakan untuk mengintegrasikan semua fungsi-fungsi yang dibutuhkan untuk melakukan pengolahan atau menampilkan data Siswa. Berikut merupakan Tampilan Siswa :

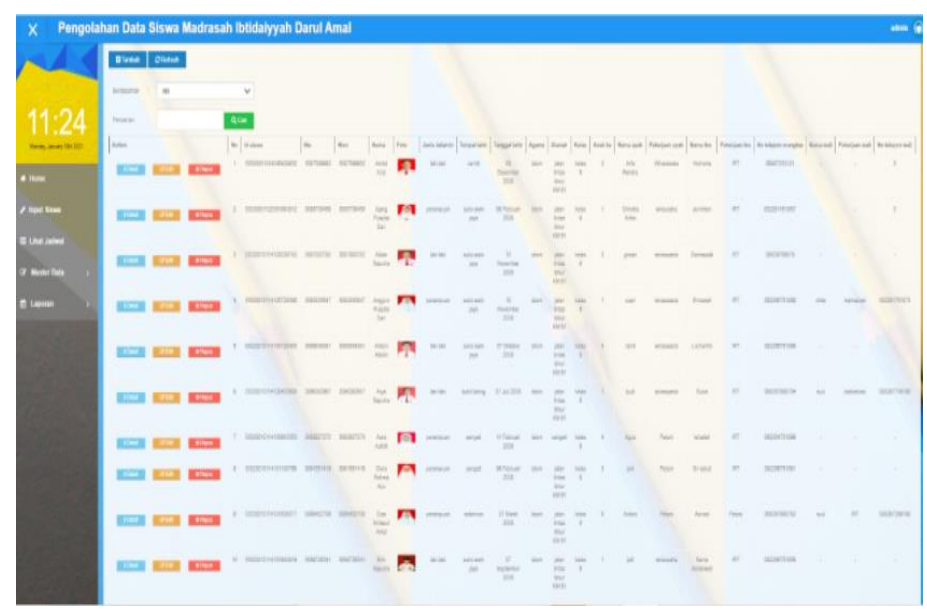

**Gambar 5.22 Tampilan** *Input Form* **Menu Siswa**

b. Tampilan *Input Form* Tambah Siswa

Tampilan *Input Form* Tambah Siswa digunakan untuk menambah data-data yang dibutuhkan untuk melakukan pengolahan atau menampilkan data Siswa. Berikut merupakan Tampilan Siswa :

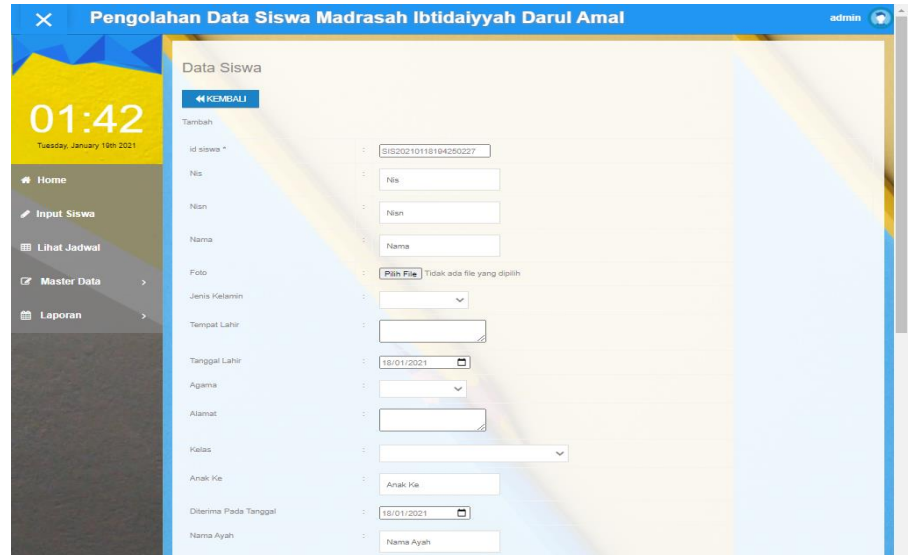

**Gambar 5.23 Tampilan** *Input Form* **Tambah Siswa**

c. Tampilan *Input Form* Edit Siswa

Tampilan *Input Form* Edit Siswa digunakan untuk memodifikasi datadata yang dibutuhkan untuk melakukan pengolahan atau menampilkan data Siswa. Berikut merupakan Tampilan Siswa :

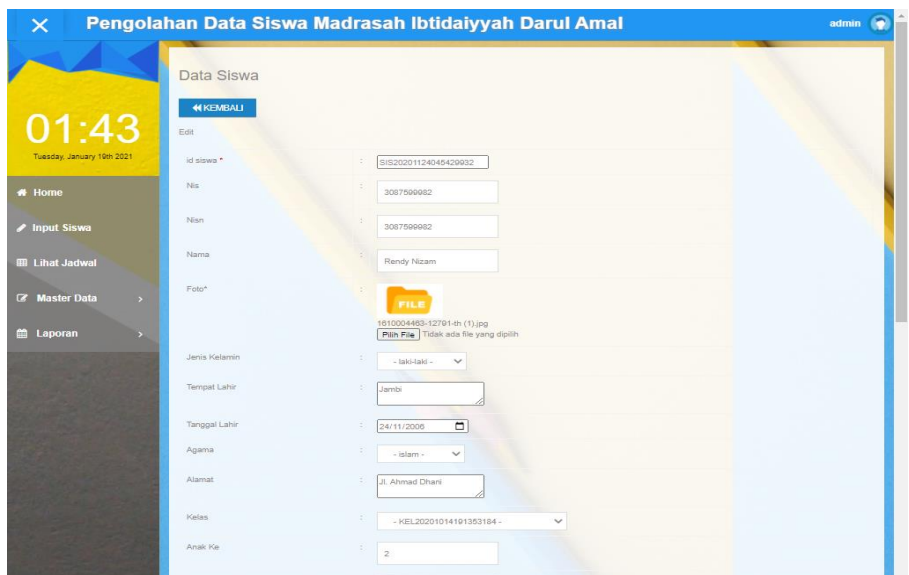

**Gambar 5.24 Tampilan** *Input Form* **Edit Siswa**

### 5.1.2.2 Implementasi Tampilan *Input* Siswa

Tampilan *Input* khusus Siswa merupakan tampilan yang dihasilkan sesuai dengan rancangan Siswa sebelumnya.

1. Tampilan Form Login

Tampilan Form Input Login digunakan pada saat pertama kali user menjalankan aplikasi, maka yang pertama kali akan tampil adalah Halaman Menu Login. Pertama-tama user harus memasukan Username dan Password terlebih dahulu.Halaman Menu Login digunakan untuk menampilkan menu-menu di dalam program.

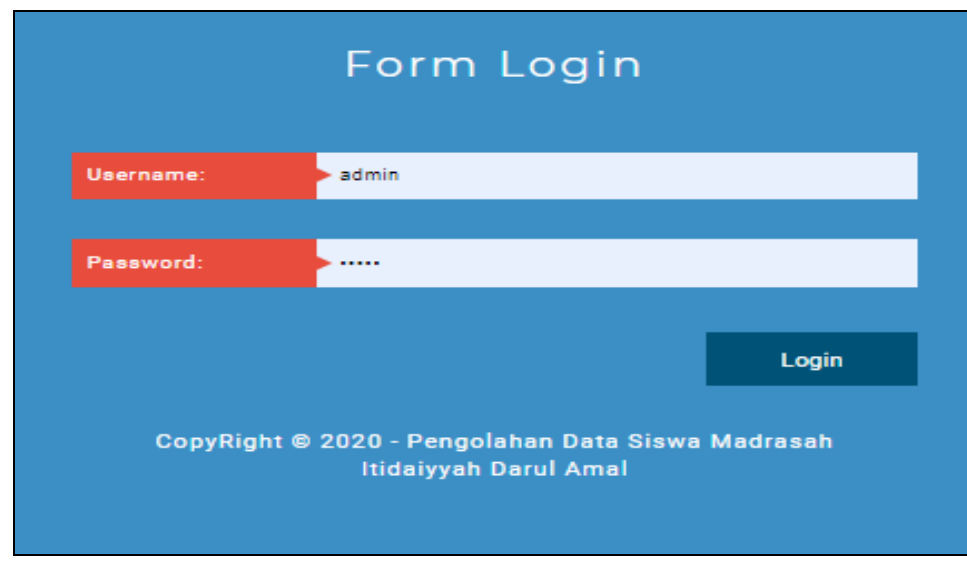

**Gambar 5.25 Tampilan Login**

2. Tampilan Menu Utama

Tampilan Menu Admin merupakan hasil dari rencana atau kerangka dasar yang telah penulis desain sebelumnya pada tahap ini menu telah diberi bahasa perograman sehingga dapat berfungsi, Dengan harapan menu ini telah sesuai dengan apa yang telah dirancang sebelumnya.

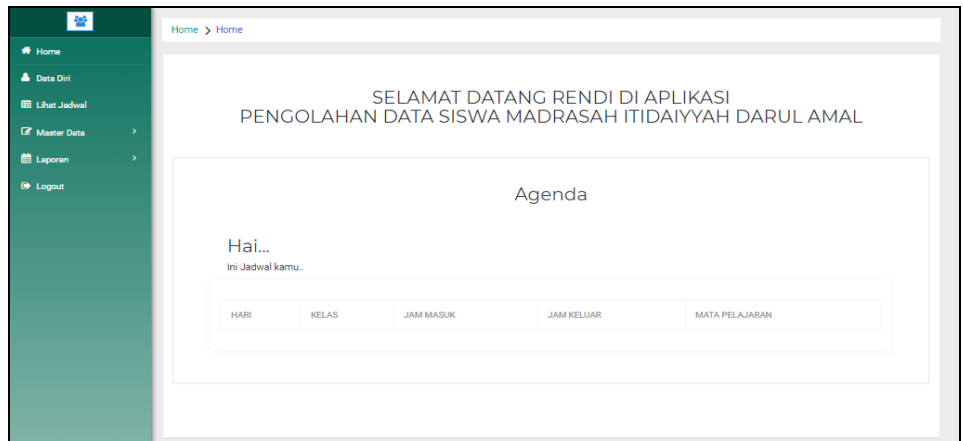

**Gambar 5.26 Tampilan Input Form Menu Utama**

3. Tampilan Menu Siswa

Tampilan Menu Siswa merupakan hasil dari rencana atau kerangka dasar yang telah penulis desain sebelumnya pada tahap ini menu telah diberi bahasa perograman sehingga dapat berfungsi, dengan tujuan agar rencana desain awal sesuai dengan program yang telah dibuat.

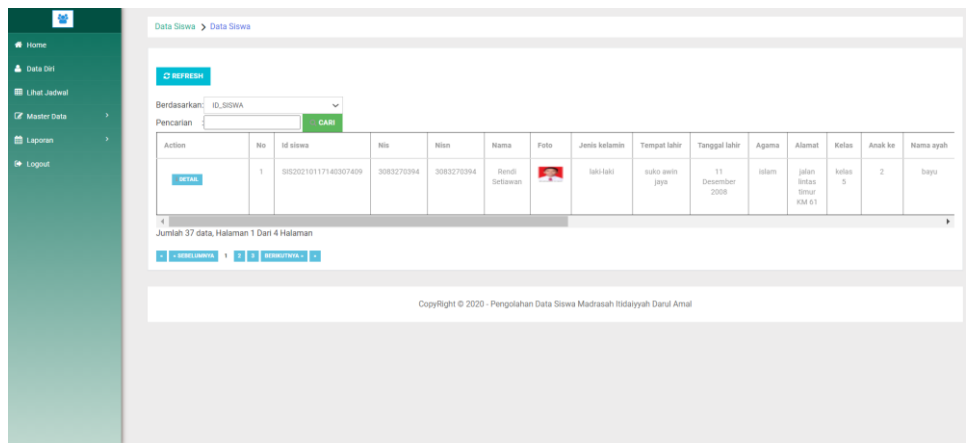

**Gambar 5.27 Tampilan Input Form Menu Siswa** 

4. Tampilan Menu Jadwal

Tampilan Menu Jadwal merupakan hasil dari rencana atau kerangka dasar yang telah penulis desain sebelumnya pada tahap ini menu telah diberi bahasa perograman sehingga dapat berfungsi, dengan tujuan agar rencana desain awal sesuai dengan program yang telah dibuat.

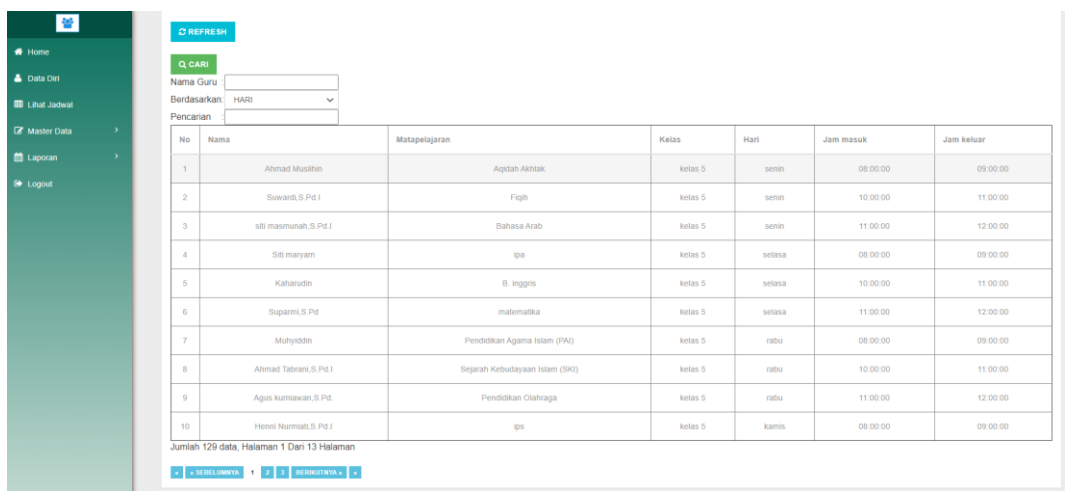

# **Gambar 5.28 Tampilan Input Form Menu Jadwal**

5. Tampilan Menu Mata Pelajaran

Tampilan Menu Mata Pelajaran merupakan hasil dari rencana atau kerangka dasar yang telah penulis desain sebelumnya pada tahap ini menu telah diberi bahasa perograman sehingga dapat berfungsi, dengan tujuan agar rencana desain awal sesuai dengan program yang telah dibuat.

| 營                                     | $C$ REFRESH                   |                |                                |
|---------------------------------------|-------------------------------|----------------|--------------------------------|
| $\bigstar$ Home                       | Berdasarkan: ID MATAPELAJARAN |                | $\checkmark$                   |
| <b>A</b> Data Diri                    | Pencarian                     |                | <b>CARI</b>                    |
| <b>III</b> Lihat Jadwal               | Action                        | No             | Matapelajaran                  |
| <b>Z</b> Master Data<br>$\rightarrow$ | <b>EDETAIL</b>                | $\overline{1}$ | matematika                     |
| the Laporan<br>$\rightarrow$          |                               |                |                                |
| <b>Ⅰ</b> Logout                       | <b>EDETAIL</b>                | $\overline{z}$ | ips                            |
|                                       |                               |                |                                |
|                                       | <b>EDETAIL</b>                | $\mathbf{3}$   | ipa                            |
|                                       | <b>I DETAIL</b>               | $\overline{4}$ | Pendidikan Olahraga            |
|                                       | <b>EDETAIL</b>                | 5              | B.indonesia                    |
|                                       | <b>LDETAIL</b>                | 6              | Bahasa Arab                    |
|                                       | <b>EDETAIL</b>                | $\overline{7}$ | Pendidikan Agama Islam (PAI)   |
|                                       | <b>EDETAIL</b>                | 8              | Sejarah Kebudayaan Islam (SKI) |

**Gambar 5.29 Tampilan Input Form Menu Mata Pelajaran** 

d. Tampilan Input Form Edit Mata Pelajaran

Tampilan Input Form Edit Mata Pelajaran digunakan untuk memodifikasi data-data yang dibutuhkan untuk melakukan pengolahan atau menampilkan data Mata Pelajaran. Berikut merupakan Tampilan Mata Pelajaran :

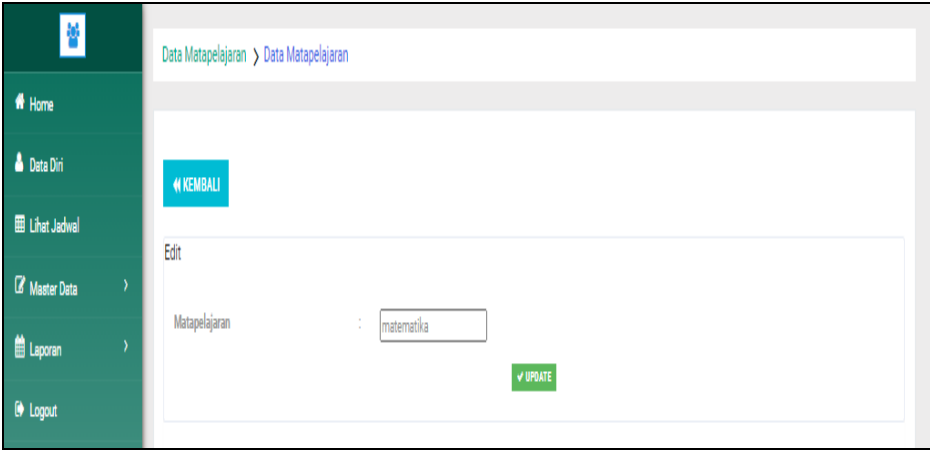

**Gambar 5.30 Tampilan Input Form Edit Mata Pelajaran**

### **5.2 PENGUJIAN SYSTEM PERANGKAT LUNAK**

 Pengujian sistem dilakukan menggunakan metode *Black Box* untuk memastikan bahwa *sofwere* yang telah dibuat telah sesuai desainnya dan semua fungsi dapat dipergunakan dengan baik tanpa ada kesalahan.

1. Pengujian Halaman Menu *Login*

Pengujian *Login* digunakan untuk memastikan bahwa Halaman Menu *Login* telah dapat digunakan dengan baik dan sesuai dengan fungsinya.

| No.            | <b>Deskripsi</b>                                                                     | <b>Prosedur</b><br>Pengujian                                                                                                    | <b>Masukan</b>                                                       | Keluaran<br>yang<br><b>Diharapkan</b>                                    | <b>Hasil</b> yang<br>didapat                                                          | Kesimpulan  |
|----------------|--------------------------------------------------------------------------------------|----------------------------------------------------------------------------------------------------|----------------------------------------------------------------------|--------------------------------------------------------------------------|---------------------------------------------------------------------------------------|-------------|
| $\mathbf{1}$   | Login,<br>username<br>dan<br>password<br>benar                                       | Buka aplikasi<br>$\overline{\phantom{a}}$<br>Tampilkan<br>$\overline{\phantom{a}}$<br>Halaman<br>Menu Login<br><b>Input</b><br>$\blacksquare$<br>username dan<br>password<br>benar<br>Klik tombol<br>Login       | - Username<br>dan<br>Password<br>- Klik<br>tombol<br>Login           | User masuk<br>ke dalam<br>sistem dan<br>dapat<br>mengakses<br>sistem     | User<br>masuk<br>ke dalam<br>sistem dan<br>dapat<br>mengakses<br>sistem               | Baik        |
| $\overline{2}$ | Login,<br>Tanpa<br>username<br>dan<br>password                                       | Buka aplikasi<br>$\mathbb{L}^{\mathbb{N}}$<br>$\overline{a}$<br>Tampilkan<br>Halaman<br>Menu Login<br>Tanpa meng<br>$\overline{\phantom{a}}$<br><b>Input</b><br>username dan<br>password<br>Klik tombol<br>Login | - Username<br>dan<br>Password<br>kosong<br>- Klik<br>tombol<br>Login | Tampil<br>pesan<br>peringatan<br>"Username<br>atau<br>Password<br>salah" | User tidak<br>masuk ke<br>menu<br>utama dan<br>Tetap pada<br>Halaman<br>Menu<br>Login | Baik        |
| 3              | Login,<br>username<br>dan<br>password<br>salah                                       | Buka aplikasi<br>$\overline{\phantom{a}}$<br>Input<br>$\overline{\phantom{a}}$<br>username dan<br>password<br>salah<br>Klik tombol<br>$\sim$<br>Login                                                            | - Username<br>dan<br>Password<br>- Klik<br>tombol<br>Login           | Tampil<br>pesan<br>peringatan<br>"Username<br>dan<br>Password<br>salah"  | User tidak<br>masuk ke<br>menu<br>utama dan<br>Tetap pada<br>Halaman<br>Menu<br>Login | <b>Baik</b> |
| $\overline{4}$ | Login,<br><b>Username</b><br>benar dan<br>Password<br>salah atau<br>kosong           | Buka aplikasi<br>$\blacksquare$<br><b>Input</b><br>$\blacksquare$<br><b>Username</b><br>benar dan<br>Password<br>salah atau<br>kosong<br>Klik tombol<br>Login                                                    | - Username<br>dan<br>Password<br>- Klik<br>tombol<br>Login           | Tampil<br>pesan<br>peringatan<br>"Password<br>salah"                     | User tidak<br>masuk ke<br>menu<br>utama dan<br>Tetap pada<br>Halaman<br>Menu<br>Login | <b>Baik</b> |
| 5              | Login,<br><i><b>Username</b></i><br>salah atau<br>kosong<br>dan<br>Password<br>benar | Buka aplikasi<br><b>Input</b><br>$\blacksquare$<br><b>Username</b><br>salah atau<br>kosong dan<br>Password<br>benar<br>Klik tombol<br>Login                                                                      | - Username<br>dan<br>Password<br>- Klik<br>tombol<br>Login           | Tampil<br>pesan<br>peringatan<br>"Username<br>salah"                     | User tidak<br>masuk ke<br>menu<br>utama dan<br>Tetap pada<br>Halaman<br>Menu<br>Login | <b>Baik</b> |

**Tabel 5.1 Pengujian Halaman Menu** *Login*

# 2. Pengujian Halaman Menu Utama

Pengujian menu utama digunakan untuk memastikan bahwa Halaman Menu utama telah dapat digunakan dengan baik dan sesuai dengan fungsinya.

|                |                  | <b>Prosedur</b>                   |                         | <b>Keluaran</b>   | <b>Hasil</b>      |             |
|----------------|------------------|-----------------------------------|-------------------------|-------------------|-------------------|-------------|
| No.            | <b>Deskripsi</b> | Pengujian                         | <b>Masukan</b>          | yang              | yang              | Kesimpulan  |
|                |                  |                                   |                         | <b>Diharapkan</b> | didapat           |             |
|                | Menu             | Berhasil Login<br>$\overline{a}$  | Login                   | Tampil            | Tampil            | Baik        |
|                | utama            | Tampilkan menu<br>$\overline{a}$  |                         | Halaman           | Halaman           |             |
| $\mathbf 1$    |                  | utama                             |                         | Menu utama        | Menu              |             |
|                |                  |                                   |                         |                   | utama             |             |
|                |                  |                                   |                         |                   | beserta           |             |
|                |                  |                                   |                         |                   | menu              |             |
|                | menu             | Klik menu Admin<br>$\overline{a}$ | Klik menu               | Tampil            | Tampil            | Baik        |
| $\overline{2}$ | Admin            | Tampilkan<br>$\overline{a}$       | Admin                   | Halaman           | Halaman           |             |
|                |                  | halaman menu                      |                         | Menu              | Menu              |             |
|                |                  | Admin                             |                         | Admin             | Admin             |             |
|                | menu             | Klik menu Guru<br>$\overline{a}$  | Klik menu               | Tampil            | Tampil            | <b>Baik</b> |
| 3              | Guru             | Tampilkan<br>$\overline{a}$       | Guru                    | Halaman           | Halaman           |             |
|                |                  | halaman menu                      |                         | Menu Guru         | Menu              |             |
|                |                  | Guru                              |                         |                   | Guru              |             |
|                | menu             | Klik menu<br>$\overline{a}$       | $\overline{K}$ lik menu | Tampil            | Tampil            | Baik        |
|                | Jadwal           | Jadwal                            | Jadwal                  | Halaman           | Halaman           |             |
| $\overline{4}$ |                  | Tampilkan<br>$\overline{a}$       |                         | Menu              | Menu              |             |
|                |                  | halaman menu                      |                         | Jadwal            | Jadwal            |             |
|                |                  | Jadwal                            |                         |                   |                   |             |
|                | menu             | Klik menu Kelas<br>$\overline{a}$ | Klik menu               | Tampil            | Tampil            | Baik        |
| 5              | Kelas            | Tampilkan<br>$\overline{a}$       | Kelas                   | Halaman           | Halaman           |             |
|                |                  | halaman menu                      |                         | Menu Kelas        | Menu              |             |
|                |                  | Kelas                             |                         |                   | Kelas             |             |
|                | menu             | Klik menu Mata<br>$\overline{a}$  | Klik menu               | Tampil            | Tampil            | <b>Baik</b> |
|                | Mata             | Pelajaran                         | Mata                    | Halaman           | Halaman           |             |
| 6              | Pelajaran        | Tampilkan<br>$\overline{a}$       | Pelajaran               | Menu Mata         | Menu              |             |
|                |                  | halaman menu                      |                         | Pelajaran         | Mata              |             |
|                |                  | Mata Pelajaran                    |                         |                   | Pelajaran         |             |
|                | menu             | Klik menu Siswa<br>$\overline{a}$ | Klik menu               | Tampil            | Tampil            | <b>Baik</b> |
| $\overline{7}$ | Siswa            | Tampilkan<br>$\overline{a}$       | Siswa                   | Halaman           | Halaman           |             |
|                |                  | halaman menu                      |                         | Menu Siswa        | Menu<br>Siswa     |             |
|                | Menu             | Siswa<br>Klik menu                | Klik menu               |                   |                   | <b>Baik</b> |
|                |                  | $\Box$                            |                         | Tampil            | Tampil            |             |
|                | laporan          | laporan<br>Aktifkan<br>÷.         | laporan                 | Halaman<br>Menu   | Halaman<br>Menu   |             |
| 22             |                  |                                   |                         |                   |                   |             |
|                |                  | tampilkan<br>Halaman Menu         |                         | laporan           | laporan           |             |
|                |                  |                                   |                         |                   |                   |             |
|                |                  | laporan<br>$\overline{a}$         | Klik menu               | Tampil            |                   | <b>Baik</b> |
| 23             | Logout           | Klik menu logout<br>Tampilan      | logout                  | Halaman           | Tampil<br>Halaman |             |
|                |                  | Halaman Menu                      |                         |                   |                   |             |
|                |                  |                                   |                         | Menu Login        | Menu              |             |

**Tabel 5.2 Pengujian Halaman Menu Utama**

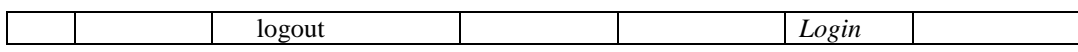

#### 3. Pengujian Menu Admin

Pengujian menu data Admin digunakan untuk memastikan fungsi tambah, Halaman Menu edit, fungsi cari dan fungsi hapus data Admin dapat digunakan sesuai dengan fungsinya.

**No. Deskripsi Prosedur Pengujian Masukan Keluaran yang Diharapkan Hasil yang didapat Kesimpulan** 1 Pengujian pada menambah data Admin • Mengakses *website*  • Login Mengklik menu Admin Klik tombol tambah • Mengisi data Klik simpan Menampilkan Pesan bahwa data berhasil ditambah Data pada database bertambah Proses tambah Berhasil, hasil Baik 2 Pengujian pada menambah data Admin • Mengakses *website*  • Login Mengklik menu Admin Klik tombol tambah • Mengisi data : Dan salah satu data belum terisi Klik simpan Menampilkan Pesan bahwa data belum lengkap Data pada database tidak bertambah Proses gagal, hasil Baik 3 Pengujian pada mengedit data Admin Mengakses *website*  • Login Mengklik menu Admin Pilih data Klik tombol edit Mengisi data Klik update Menampilkan Pesan bahwa data berhasil diedit Data pada database diedit Proses edit Berhasil, hasil Baik 4 Pengujian pada mengedit data Admin • Mengakses *website*  • Login Mengklik menu Admin Pilih data Klik • Mengisi data : Dan salah satu data belum terisi Menampilkan Pesan bahwa data belum diedit Data pada database tidak diedit Proses edit gagal, hasil Baik

**Tabel 5.3 Pengujian Halaman Menu Admin**

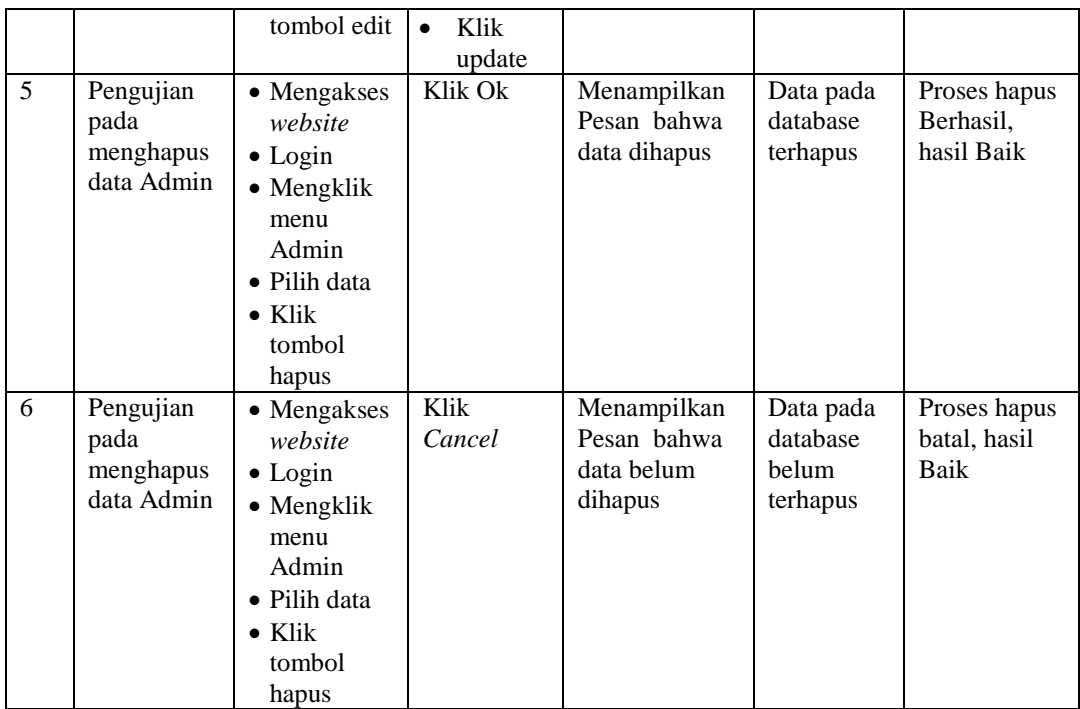

# 4. Pengujian Menu Guru

Pengujian menu data Guru digunakan untuk memastikan fungsi tambah, Halaman Menu edit, fungsi cari dan fungsi hapus data Guru dapat digunakan sesuai dengan fungsinya.

| No. | <b>Deskripsi</b>                           | <b>Prosedur</b><br>Pengujian                                                                                               |                        | <b>Masukan</b>                    | Keluaran<br>yang<br><b>Diharapkan</b>                   | Hasil yang<br>didapat                       | Kesimpulan                                  |
|-----|--------------------------------------------|----------------------------------------------------------------------------------------------------|------------------------|-----------------------------------|---------------------------------------------------------|---------------------------------------------|---------------------------------------------|
| 1   | Pengujian<br>pada<br>menambah<br>data Guru | $\bullet$ Mengakses<br>website<br>$\bullet$ Login<br>$\bullet$ Mengklik<br>menu Guru<br>$\bullet$ Klik<br>tombol<br>tambah | $\bullet$<br>$\bullet$ | Mengisi<br>data<br>Klik<br>simpan | Menampilkan<br>Pesan bahwa<br>data berhasil<br>ditambah | Data pada<br>database<br>bertambah          | Proses<br>tambah<br>Berhasil,<br>hasil Baik |
| 2   | Pengujian<br>pada<br>menambah<br>data Guru | • Mengakses<br>website<br>$\bullet$ Login<br>$\bullet$ Mengklik                                                            | $\bullet$<br>$\bullet$ | Mengisi<br>data :<br>Dan<br>salah | Menampilkan<br>Pesan bahwa<br>data belum<br>lengkap     | Data pada<br>database<br>tidak<br>bertambah | Proses gagal,<br>hasil Baik                 |

**Tabel 5.4 Pengujian Halaman Menu Guru**

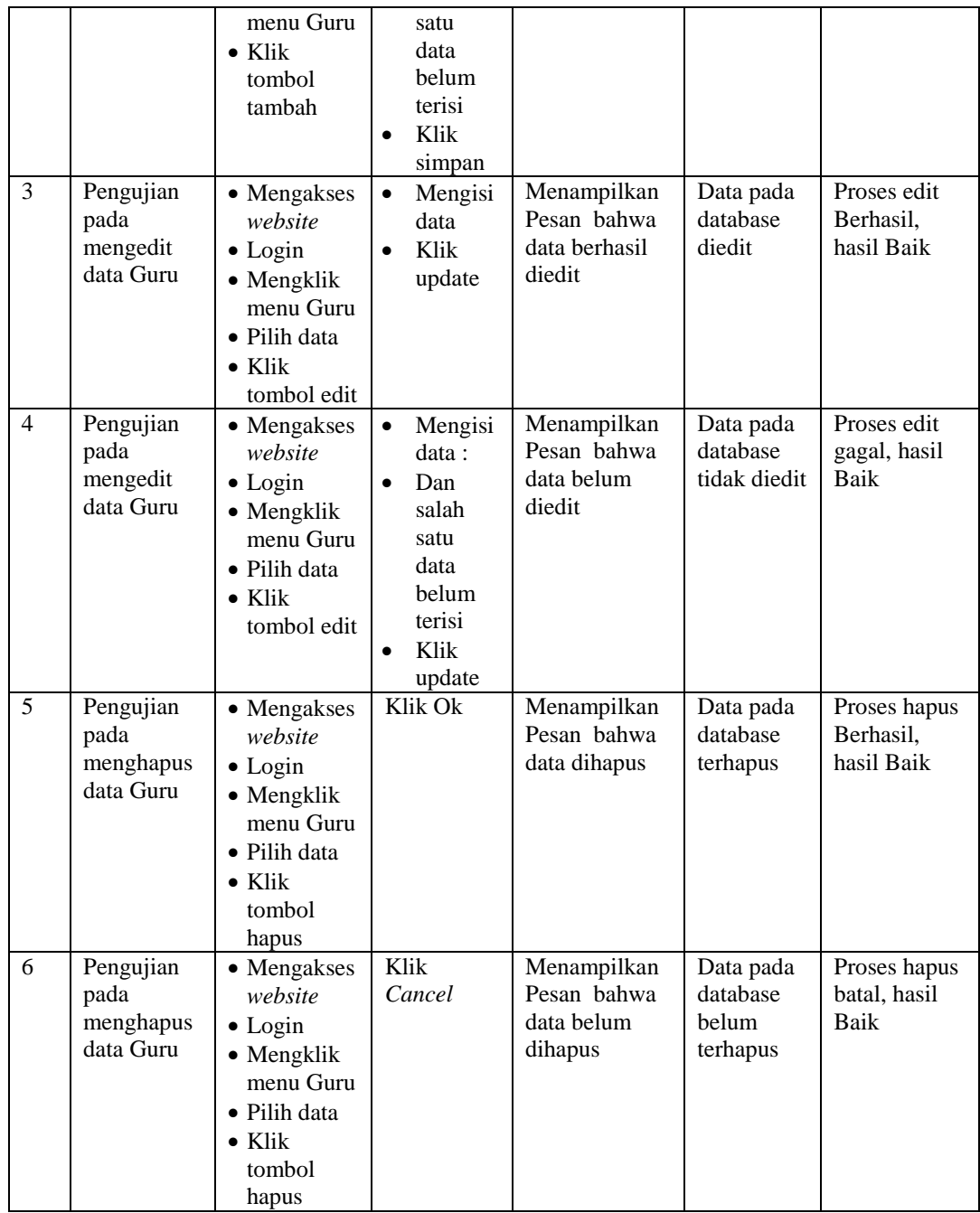

# 5. Pengujian Menu Jadwal

Pengujian menu data Jadwal digunakan untuk memastikan fungsi tambah, Halaman Menu edit, fungsi cari dan fungsi hapus data Jadwal dapat digunakan sesuai dengan fungsinya.

| No.            | <b>Deskripsi</b>                              | <b>Prosedur</b><br>Pengujian                                                                                               | <b>Masukan</b>                                                                                                    | <b>Keluaran</b><br>yang<br><b>Diharapkan</b>            | <b>Hasil</b> yang<br>didapat                | Kesimpulan                                  |
|----------------|-----------------------------------------------|----------------------------------------------------------------------------------------------------|----------------------------------------------------------------------------------------------------|---------------------------------------------------------|---------------------------------------------|---------------------------------------------|
| $\mathbf{1}$   | Pengujian<br>pada<br>menambah<br>data Jadwal  | • Mengakses<br>website<br>$\bullet$ Login<br>• Mengklik<br>menu<br>Jadwal<br>$\bullet$ Klik<br>tombol<br>tambah            | Mengisi<br>$\bullet$<br>data<br>Klik<br>$\bullet$<br>simpan                                                                  | Menampilkan<br>Pesan bahwa<br>data berhasil<br>ditambah | Data pada<br>database<br>bertambah          | Proses<br>tambah<br>Berhasil,<br>hasil Baik |
| $\overline{2}$ | Pengujian<br>pada<br>menambah<br>data Jadwal  | • Mengakses<br>website<br>$\bullet$ Login<br>• Mengklik<br>menu<br>Jadwal<br>$\bullet$ Klik<br>tombol<br>tambah            | Mengisi<br>$\bullet$<br>data:<br>Dan<br>$\bullet$<br>salah<br>satu<br>data<br>belum<br>terisi<br>Klik<br>$\bullet$<br>simpan | Menampilkan<br>Pesan bahwa<br>data belum<br>lengkap     | Data pada<br>database<br>tidak<br>bertambah | Proses gagal,<br>hasil Baik                 |
| 3              | Pengujian<br>pada<br>mengedit<br>data Jadwal  | • Mengakses<br>website<br>$\bullet$ Login<br>• Mengklik<br>menu<br>Jadwal<br>· Pilih data<br>$\bullet$ Klik<br>tombol edit | Mengisi<br>$\bullet$<br>data<br>Klik<br>$\bullet$<br>update                                                                  | Menampilkan<br>Pesan bahwa<br>data berhasil<br>diedit   | Data pada<br>database<br>diedit             | Proses edit<br>Berhasil,<br>hasil Baik      |
| $\overline{4}$ | Pengujian<br>pada<br>mengedit<br>data Jadwal  | • Mengakses<br>website<br>$\bullet$ Login<br>• Mengklik<br>menu<br>Jadwal<br>Pilih data<br>$\bullet$ Klik<br>tombol edit   | Mengisi<br>$\bullet$<br>data:<br>Dan<br>$\bullet$<br>salah<br>satu<br>data<br>belum<br>terisi<br>Klik<br>$\bullet$<br>update | Menampilkan<br>Pesan bahwa<br>data belum<br>diedit      | Data pada<br>database<br>tidak diedit       | Proses edit<br>gagal, hasil<br>Baik         |
| 5              | Pengujian<br>pada<br>menghapus<br>data Jadwal | • Mengakses<br>website<br>$\bullet$ Login<br>• Mengklik<br>menu<br>Jadwal<br>· Pilih data<br>$\bullet$ Klik                | Klik Ok                                                                                                    | Menampilkan<br>Pesan bahwa<br>data dihapus              | Data pada<br>database<br>terhapus           | Proses hapus<br>Berhasil,<br>hasil Baik     |

**Tabel 5.5 Pengujian Halaman Menu Jadwal**

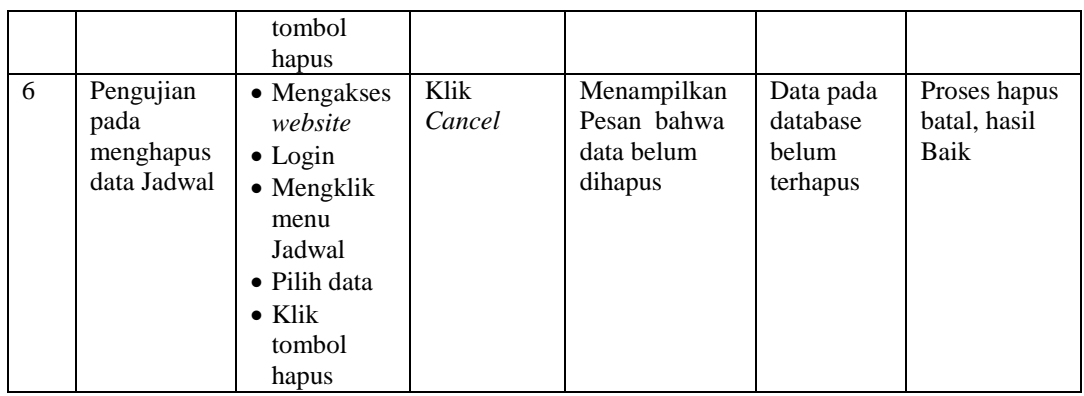

6. Pengujian Menu Kelas

Pengujian menu data Kelas digunakan untuk memastikan fungsi tambah, Halaman Menu edit, fungsi cari dan fungsi hapus data Kelas dapat digunakan sesuai dengan fungsinya.

| No.            | <b>Deskripsi</b>                            | <b>Prosedur</b><br>Pengujian                                                                                   | <b>Masukan</b>                                                                                                    | Keluaran<br>yang<br><b>Diharapkan</b>                   | <b>Hasil</b> yang<br>didapat                | Kesimpulan                                  |
|----------------|---------------------------------------------|----------------------------------------------------------------------------------------------------|----------------------------------------------------------------------------------------------------|---------------------------------------------------------|---------------------------------------------|---------------------------------------------|
| $\mathbf{1}$   | Pengujian<br>pada<br>menambah<br>data Kelas | • Mengakses<br>website<br>$\bullet$ Login<br>• Mengklik<br>menu<br>Kelas<br>$\bullet$ Klik<br>tombol<br>tambah | Mengisi<br>$\bullet$<br>data<br>Klik<br>$\bullet$<br>simpan                                                                  | Menampilkan<br>Pesan bahwa<br>data berhasil<br>ditambah | Data pada<br>database<br>bertambah          | Proses<br>tambah<br>Berhasil,<br>hasil Baik |
| $\overline{2}$ | Pengujian<br>pada<br>menambah<br>data Kelas | • Mengakses<br>website<br>$\bullet$ Login<br>• Mengklik<br>menu<br>Kelas<br>$\bullet$ Klik<br>tombol<br>tambah | Mengisi<br>$\bullet$<br>data:<br>Dan<br>$\bullet$<br>salah<br>satu<br>data<br>belum<br>terisi<br>Klik<br>$\bullet$<br>simpan | Menampilkan<br>Pesan bahwa<br>data belum<br>lengkap     | Data pada<br>database<br>tidak<br>bertambah | Proses gagal,<br>hasil Baik                 |
| 3              | Pengujian<br>pada<br>mengedit<br>data Kelas | • Mengakses<br>website<br>$\bullet$ Login<br>• Mengklik<br>menu<br>Kelas                                       | Mengisi<br>$\bullet$<br>data<br>Klik<br>$\bullet$<br>update                                                                  | Menampilkan<br>Pesan bahwa<br>data berhasil<br>diedit   | Data pada<br>database<br>diedit             | Proses edit<br>Berhasil,<br>hasil Baik      |

**Tabel 5.6 Pengujian Halaman Menu Kelas**

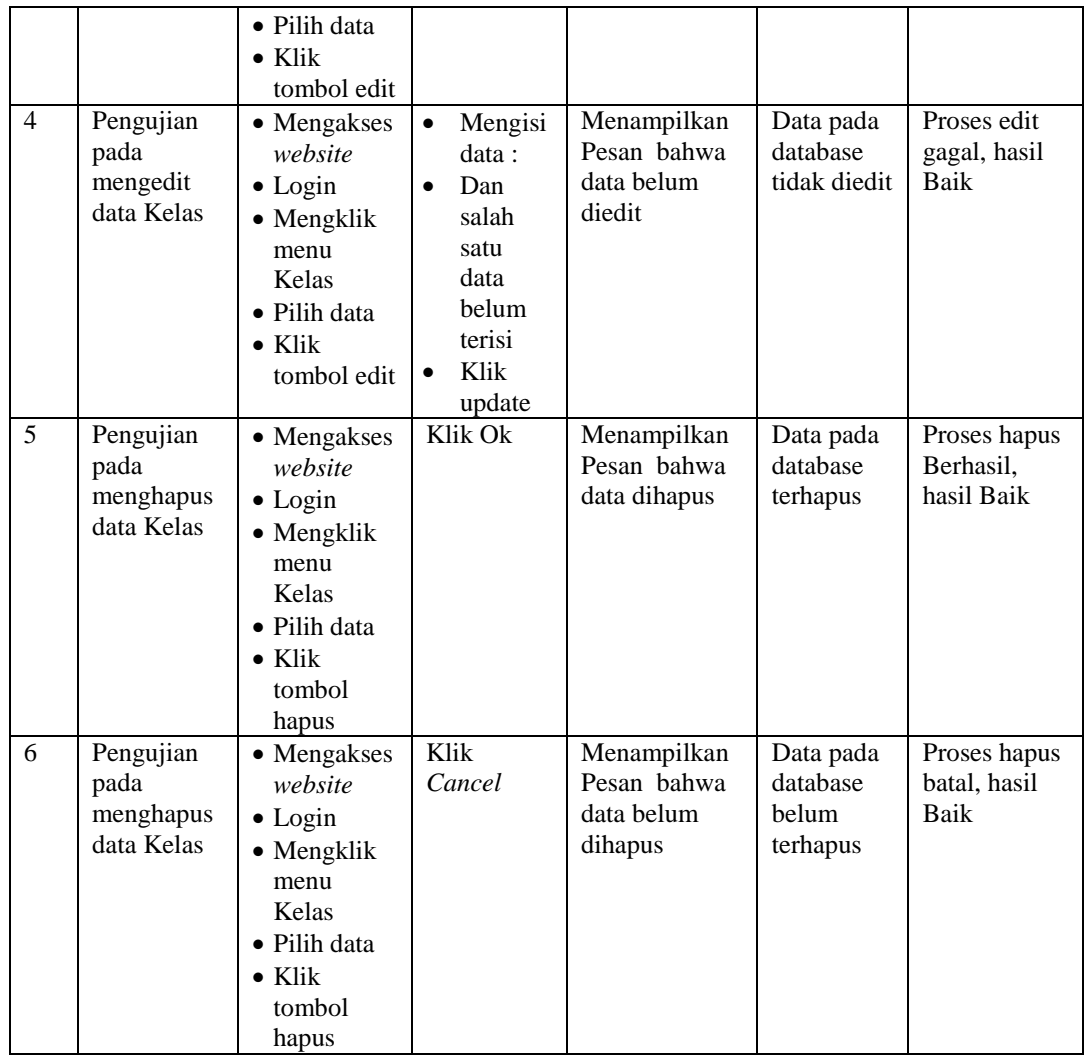

# 7. Pengujian Menu Mata Pelajaran

Pengujian menu data Mata Pelajaran digunakan untuk memastikan fungsi tambah, Halaman Menu edit, fungsi cari dan fungsi hapus data Mata Pelajaran dapat digunakan sesuai dengan fungsinya.

| No.            | <b>Deskripsi</b>                                         | <b>Prosedur</b><br>Pengujian                                                                                                    | <b>Masukan</b>                                                                                                    | <b>Keluaran</b><br>yang<br><b>Diharapkan</b>            | <b>Hasil</b> yang<br>didapat                | Kesimpulan                                  |
|----------------|----------------------------------------------------------|----------------------------------------------------------------------------------------------------|----------------------------------------------------------------------------------------------------|---------------------------------------------------------|---------------------------------------------|---------------------------------------------|
| $\mathbf{1}$   | Pengujian<br>pada<br>menambah<br>data Mata<br>Pelajaran  | • Mengakses<br>website<br>$\bullet$ Login<br>• Mengklik<br>menu Mata<br>Pelajaran<br>$\bullet$ Klik<br>tombol<br>tambah                    | Mengisi<br>$\bullet$<br>data<br>Klik<br>$\bullet$<br>simpan                                                                  | Menampilkan<br>Pesan bahwa<br>data berhasil<br>ditambah | Data pada<br>database<br>bertambah          | Proses<br>tambah<br>Berhasil,<br>hasil Baik |
| $\overline{2}$ | Pengujian<br>pada<br>menambah<br>data Mata<br>Pelajaran  | • Mengakses<br>website<br>$\bullet$ Login<br>• Mengklik<br>menu Mata<br>Pelajaran<br>$\bullet$ Klik<br>tombol<br>tambah                    | Mengisi<br>$\bullet$<br>data:<br>Dan<br>$\bullet$<br>salah<br>satu<br>data<br>belum<br>terisi<br>Klik<br>$\bullet$<br>simpan | Menampilkan<br>Pesan bahwa<br>data belum<br>lengkap     | Data pada<br>database<br>tidak<br>bertambah | Proses gagal,<br>hasil Baik                 |
| 3              | Pengujian<br>pada<br>mengedit<br>data Mata<br>Pelajaran  | • Mengakses<br>website<br>$\bullet$ Login<br>$\bullet$ Mengklik<br>menu Mata<br>Pelajaran<br>· Pilih data<br>$\bullet$ Klik<br>tombol edit | Mengisi<br>$\bullet$<br>data<br>Klik<br>$\bullet$<br>update                                                                  | Menampilkan<br>Pesan bahwa<br>data berhasil<br>diedit   | Data pada<br>database<br>diedit             | Proses edit<br>Berhasil,<br>hasil Baik      |
| $\overline{4}$ | Pengujian<br>pada<br>mengedit<br>data Mata<br>Pelajaran  | • Mengakses<br>website<br>$\bullet$ Login<br>$\bullet$ Mengklik<br>menu Mata<br>Pelajaran<br>· Pilih data<br>$\bullet$ Klik<br>tombol edit | Mengisi<br>$\bullet$<br>data:<br>Dan<br>$\bullet$<br>salah<br>satu<br>data<br>belum<br>terisi<br>Klik<br>update              | Menampilkan<br>Pesan bahwa<br>data belum<br>diedit      | Data pada<br>database<br>tidak diedit       | Proses edit<br>gagal, hasil<br>Baik         |
| 5              | Pengujian<br>pada<br>menghapus<br>data Mata<br>Pelajaran | • Mengakses<br>website<br>$\bullet$ Login<br>· Mengklik<br>menu Mata<br>Pelajaran<br>· Pilih data<br>$\bullet$ Klik<br>tombol<br>hapus     | Klik Ok                                                                                                    | Menampilkan<br>Pesan bahwa<br>data dihapus              | Data pada<br>database<br>terhapus           | Proses hapus<br>Berhasil,<br>hasil Baik     |
| 6              | Pengujian                                                | • Mengakses                                                                                                    | Klik                                                                                                    | Menampilkan                                             | Data pada                                   | Proses hapus                                |

**Tabel 5.7 Pengujian Halaman Menu Mata Pelajaran**

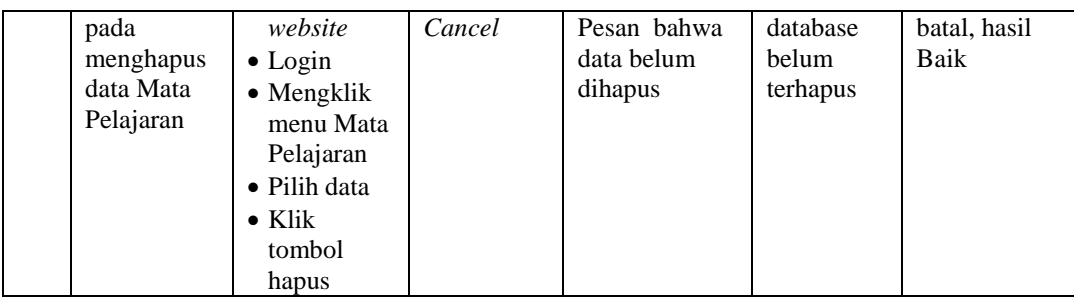

# 8. Pengujian Menu Siswa

Pengujian menu data Siswa digunakan untuk memastikan fungsi tambah, Halaman Menu edit, fungsi cari dan fungsi hapus data Siswa dapat digunakan sesuai dengan fungsinya.

| No.            | <b>Deskripsi</b>                            | <b>Prosedur</b><br>Pengujian                                                                                                  | <b>Masukan</b>              |                                                                                       | <b>Keluaran</b><br>yang<br><b>Diharapkan</b>            | <b>Hasil</b> yang<br>didapat                | Kesimpulan                                  |
|----------------|---------------------------------------------|----------------------------------------------------------------------------------------------------|-----------------------------|---------------------------------------------------------------------------------------|---------------------------------------------------------|---------------------------------------------|---------------------------------------------|
| $\mathbf{1}$   | Pengujian<br>pada<br>menambah<br>data Siswa | • Mengakses<br>website<br>$\bullet$ Login<br>$\bullet$ Mengklik<br>menu<br><b>Siswa</b><br>$\bullet$ Klik<br>tombol<br>tambah | $\bullet$                   | Mengisi<br>data<br>Klik<br>simpan                                                     | Menampilkan<br>Pesan bahwa<br>data berhasil<br>ditambah | Data pada<br>database<br>bertambah          | Proses<br>tambah<br>Berhasil,<br>hasil Baik |
| $\overline{2}$ | Pengujian<br>pada<br>menambah<br>data Siswa | • Mengakses<br>website<br>$\bullet$ Login<br>$\bullet$ Mengklik<br>menu<br><b>Siswa</b><br>$\bullet$ Klik<br>tombol<br>tambah | $\bullet$<br>$\bullet$<br>٠ | Mengisi<br>data:<br>Dan<br>salah<br>satu<br>data<br>belum<br>terisi<br>Klik<br>simpan | Menampilkan<br>Pesan bahwa<br>data belum<br>lengkap     | Data pada<br>database<br>tidak<br>bertambah | Proses gagal,<br>hasil Baik                 |
| 3              | Pengujian<br>pada<br>mengedit<br>data Siswa | • Mengakses<br>website<br>$\bullet$ Login<br>• Mengklik<br>menu<br>Siswa<br>• Pilih data<br>$\bullet$ Klik<br>tombol edit     | $\bullet$<br>$\bullet$      | Mengisi<br>data<br>Klik<br>update                                                     | Menampilkan<br>Pesan bahwa<br>data berhasil<br>diedit   | Data pada<br>database<br>diedit             | Proses edit<br>Berhasil,<br>hasil Baik      |

**Tabel 5.8 Pengujian Halaman Menu Siswa**

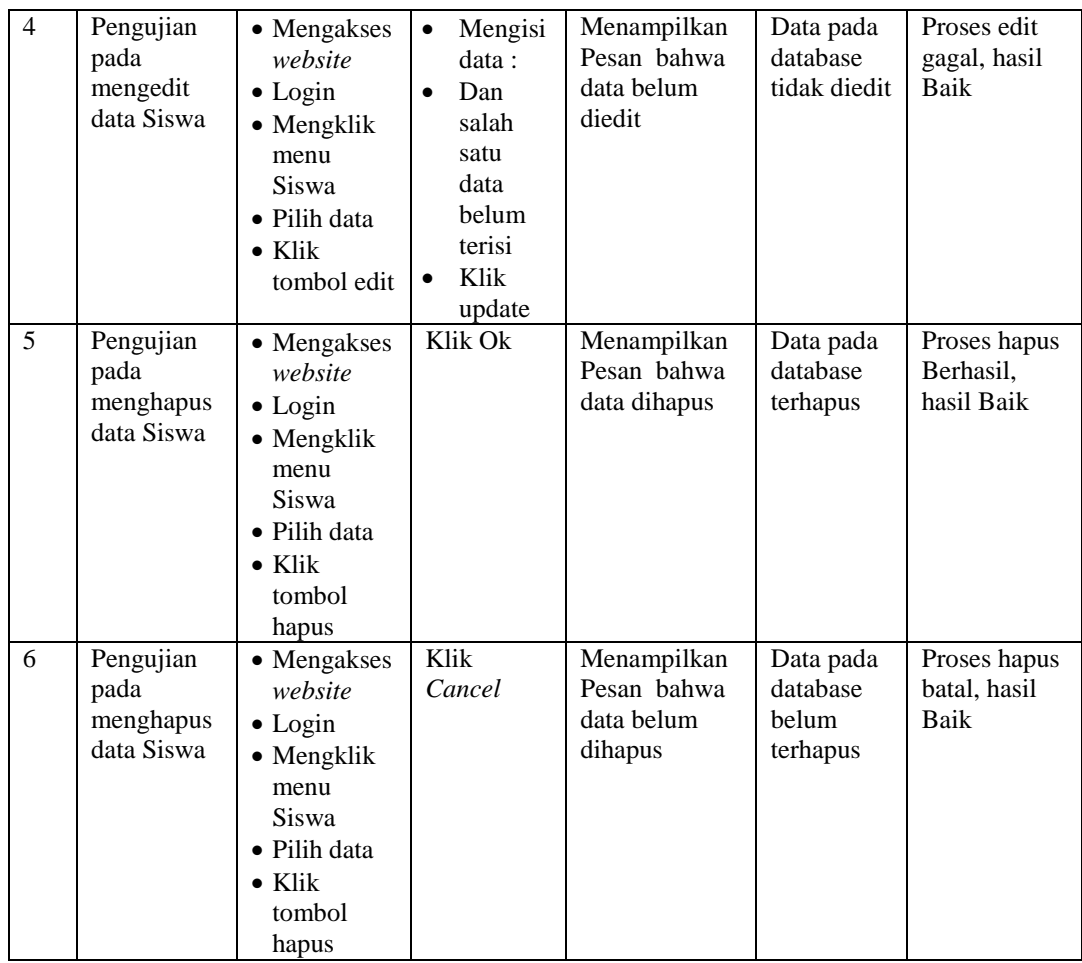

# 9. Pengujian Menu Laporan

Pengujian menu laporan digunakan untuk memastikan laporan dapat ditampilkan dan dicetak sebagaimana semestinya.

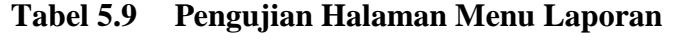

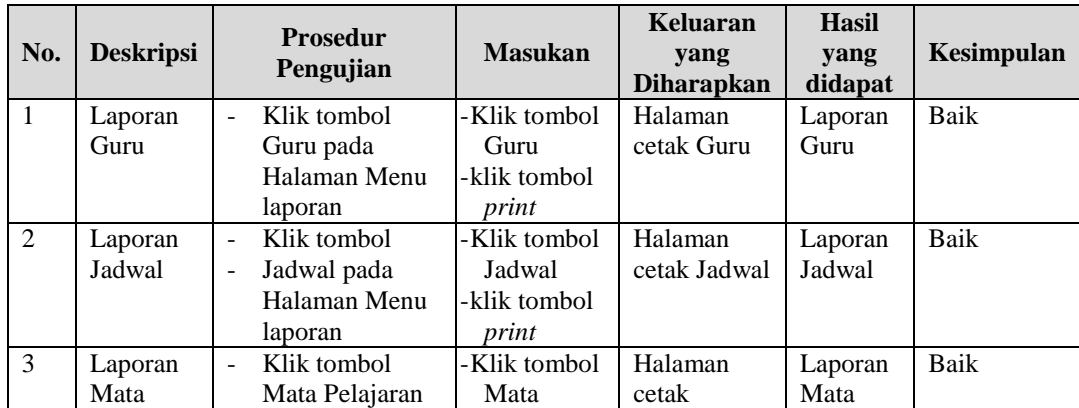

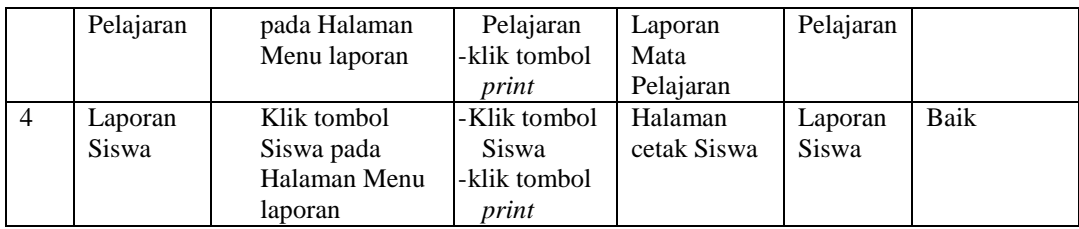

# **5.3 ANALISIS HASIL YANG DICAPAI OLEH SISTEM PERANGKAT LUNAK**

Setelah melakukan berbagai pengujian pada sistem pengolahan data pada Yayasan Madrasah Ibtidaiyah (MI) Darul Amal, maka didapatkan evaluasi dari kemampuan penampilan sistem ini. Adapun kelebihan dan kelemahan dari sistem petampilan ini adalah sebagai berikut:

- 1. Kelebihan Program
	- a. Sistem ini bisa digunakan oleh *User* pada Sistem informasi data siswa pada Yayasan Madrasah Ibtidaiyah (MI) Darul Amal, dengan memanfaatkan fungsi pencarian sehingga mempermudah dalam pencarian data.
	- b. Sistem mampu melakukan pengolahan data seperti mendata Admin, Guru, Jadwal, Kelas, Mata Pelajaran, Siswa.
	- c. Sistem mampu mencetak laporan Guru, Jadwal, Mata Pelajaran, Siswa, dengan lebih baik berdasarkan data-data yang telah di*Input*kan sebelumnya, sehingga mempermudah *user* dalam menyerahkan laporan kepada pimpinan.

### 2. Kekurangan program

Tampilan *interface* masih sederhana diharapkan untuk pengembangan sistem selanjutnya dapat meningkatkan qualitas dari tampilan *interface* tersebut

Dari kelebihan dan kekurangan sistem diatas, dapat disimpulkan bahwa perangkat lunak ini dapat meminimalisir terjadinya kehilangan data, kesalahan peng*Input*an data, lebih menghemat waktu, dan diproses lebih cepat serta akurat sehingga dapat membantu dalam pembuatan laporan.